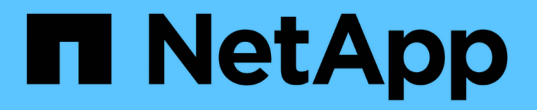

# 使用配额限制或跟踪资源使用情况 ONTAP 9

NetApp April 24, 2024

This PDF was generated from https://docs.netapp.com/zh-cn/ontap/volumes/overview-quota-processconcept.html on April 24, 2024. Always check docs.netapp.com for the latest.

# 目录

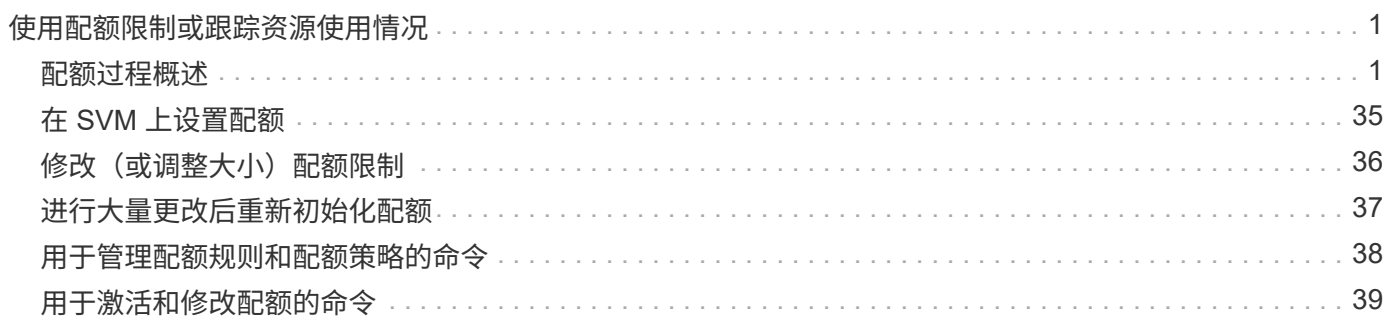

# <span id="page-2-0"></span>使用配额限制或跟踪资源使用情况

## <span id="page-2-1"></span>配额过程概述

#### 配额过程

配额可用于限制或跟踪用户,组或 qtree 使用的磁盘空间和文件数。配额将应用于特定的 FlexVol 卷或 qtree 。

配额可以是软配额,也可以是硬配额。软配额发生原因 ONTAP ,用于在超过指定限制时发送通知,而硬配额则 会在超过指定限制时阻止写入操作成功。

当 ONTAP 收到用户或用户组向 FlexVol 卷写入数据的请求时,它会检查用户或用户组是否已在该卷上激活配额 ,并确定以下内容:

#### • 是否达到硬限制

如果是,则在达到硬限制并发送硬配额通知时,写入操作将失败。

• 是否会违反软限制

如果是,则在违反软限制并发送软配额通知时,写入操作将成功。

• 写入操作是否不会超过软限制

如果是,则写入操作成功,不会发送任何通知。

#### 硬配额,软配额和阈值配额之间的差异

硬配额会阻止操作,而软配额会触发通知。

硬配额会对系统资源施加硬限制;任何可能导致超过此限制的操作都将失败。以下设置将创建硬配额:

- 磁盘限制参数
- files limit 参数

软配额会在资源使用量达到特定级别时发送警告消息,但不会影响数据访问操作,因此您可以在超过配额之前采 取适当的操作。以下设置将创建软配额:

- 磁盘限制参数的阈值
- 软磁盘限制参数
- 软文件限制参数

通过阈值和软磁盘配额,管理员可以收到多个有关配额的通知。通常,管理员会将 " 磁盘限制阈值 " 设置为仅略 小于 " 磁盘限制 " 的值, 以便此阈值在写入开始失败之前提供 " 最终警告 " 。

### 关于配额通知

### 配额通知是发送到事件管理系统( EMS )的消息,也配置为 SNMP 陷阱。

系统会针对以下事件发送通知:

- 达到硬配额;换言之,尝试超过该配额
- 已超过软配额
- 不再超过软配额

阈值与其他软配额略有不同。阈值仅在超过阈值时触发通知,而不是在不再超过阈值时触发通知。

硬配额通知可通过使用 volume quota modify 命令进行配置。您可以完全关闭它们,也可以更改其频率,例如, 以防止发送冗余消息。

软配额通知不可配置,因为它们不太可能生成冗余消息,其唯一目的是通知。

下表列出了配额发送到 EMS 系统的事件:

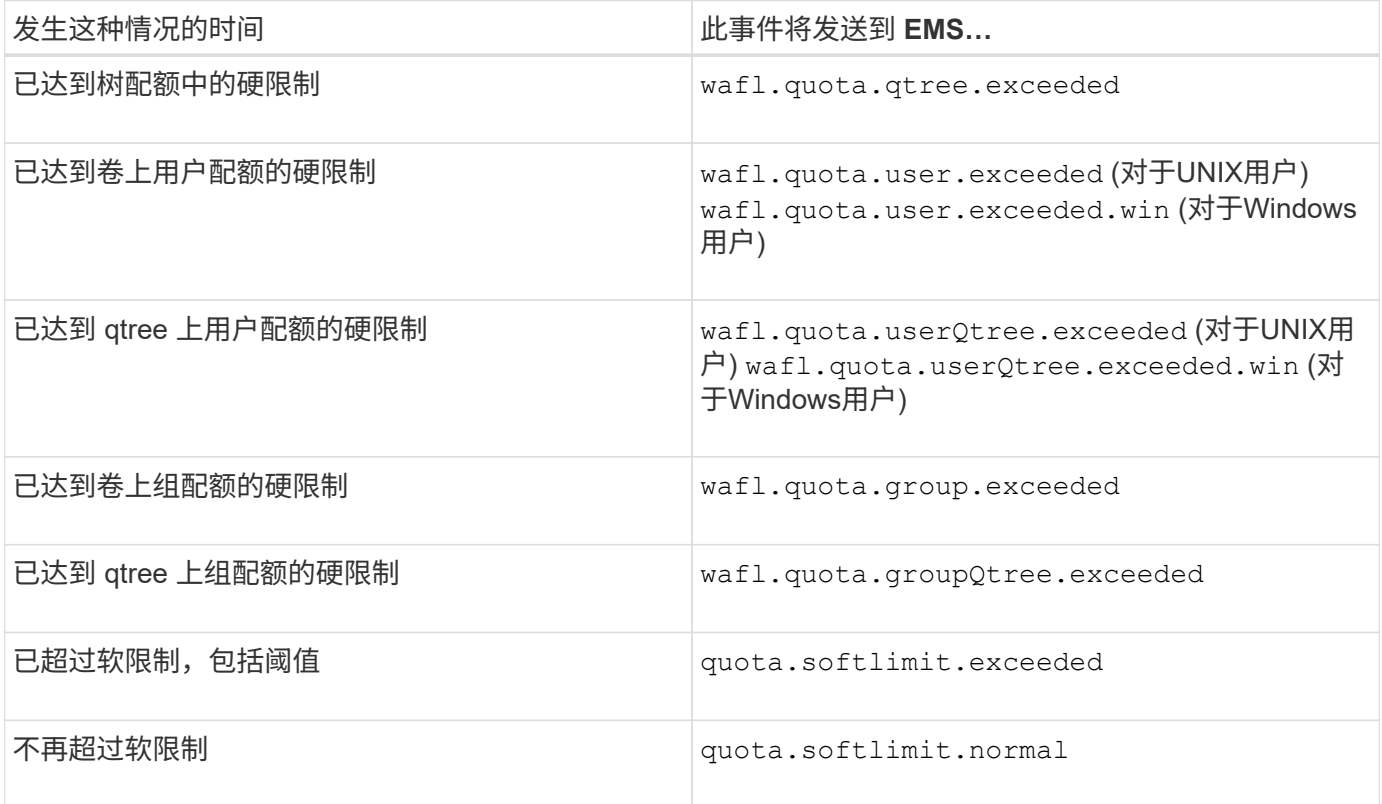

#### 下表列出了配额生成的 SNMP 陷阱:

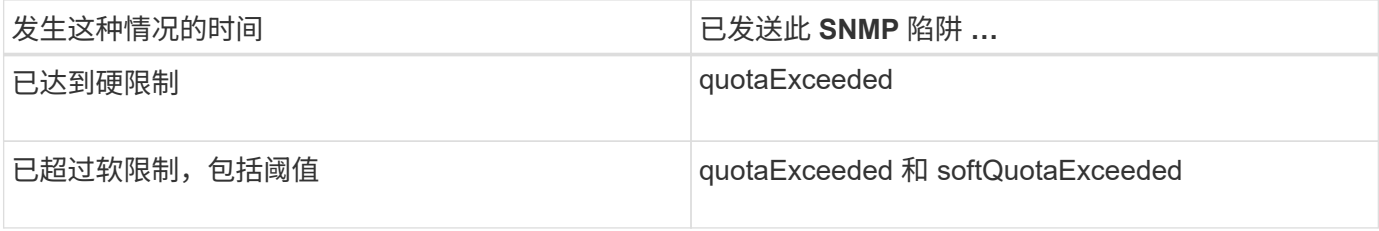

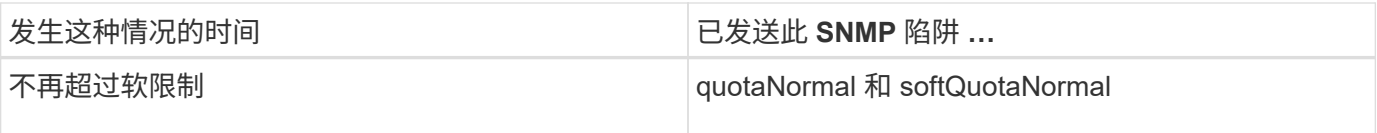

G)

通知包含 qtree ID 号,而不是 qtree 名称。您可以使用将qtree名称与ID编号相关联 volume qtree show -id 命令:

为什么要使用配额

您可以使用配额限制 FlexVol 卷中的资源使用量,在资源使用量达到特定级别时提供通知 或跟踪资源使用量。

指定配额的原因如下:

- 限制用户或组可以使用的磁盘空间量或文件数量,或者限制 qtree 可以包含的文件数量
- 跟踪用户,组或 qtree 使用的磁盘空间量或文件数量,而不施加限制
- 在用户的磁盘使用量或文件使用量较高时向用户发出警告

使用默认配额,显式配额,派生配额和跟踪配额以最高效的方式管理磁盘使用量。

什么是配额规则,配额策略和配额

配额在特定于 FlexVol 卷的配额规则中定义。这些配额规则将在 Storage Virtual Machine ( SVM )的配额策略中收集在一起,然后在 SVM 上的每个卷上激活。

配额规则始终特定于卷。在配额规则中定义的卷上激活配额之前,配额规则不起作用。

配额策略是 SVM 中所有卷的一组配额规则。配额策略不会在 SVM 之间共享。一个 SVM 最多可以有五个配额 策略,您可以通过这些策略获得配额策略的备份副本。在任何给定时间,系统都会为 SVM 分配一个配额策略。

配额是指 ONTAP 实施的实际限制或 ONTAP 执行的实际跟踪。一个配额规则始终会生成至少一个配额,并且可 能会生成许多额外的派生配额。强制实施的配额的完整列表仅显示在配额报告中。

激活是指触发 ONTAP 根据已分配配额策略中的当前配额规则集创建强制实施的配额的过程。激活会逐个卷进 行。首次在卷上激活配额称为初始化。后续激活称为重新初始化或调整大小,具体取决于更改的范围。

 $(i)$ 初始化卷上的配额或调整其大小时,您将激活当前分配给 SVM 的配额策略中的配额规则。

### 配额目标和类型

配额的类型可以是用户,组或树。配额目标指定应用配额限制的用户,组或 qtree 。

下表列出了配额目标的类型,每个配额目标关联的配额类型以及每个配额目标的表示方式:

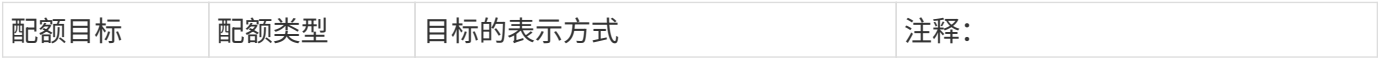

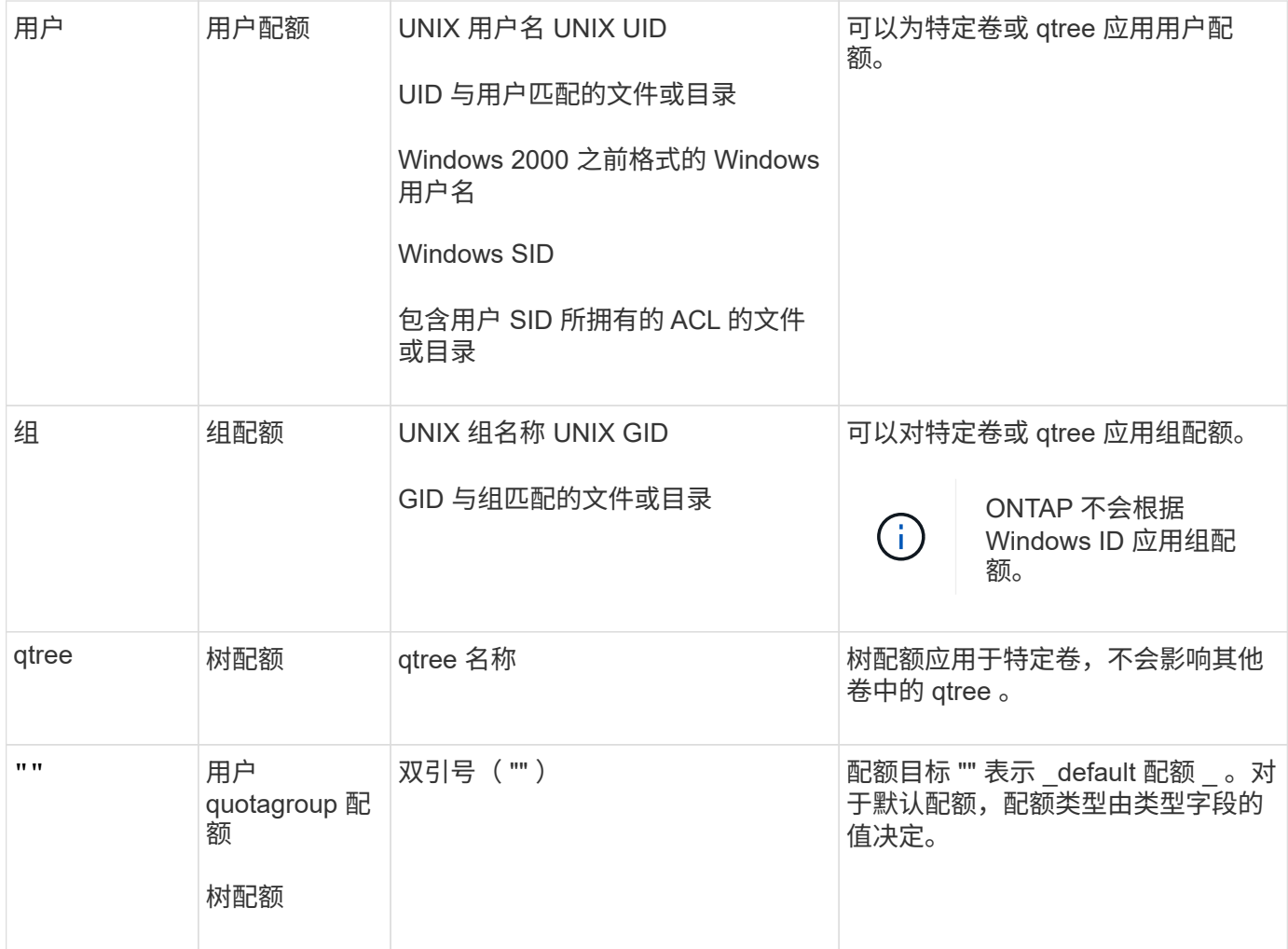

特殊类型的配额

默认配额的工作原理

您可以使用默认配额将配额应用于给定配额类型的所有实例。例如,默认用户配额会影响 系统上指定 FlexVol 卷或 qtree 的所有用户。此外,您还可以通过默认配额轻松修改配 额。

您可以使用默认配额自动对一组大型配额目标应用限制,而无需为每个目标创建单独的配额。例如,如果要将大 多数用户的磁盘空间限制为 10 GB ,则可以指定一个 10 GB 磁盘空间的默认用户配额,而不是为每个用户创建 一个配额。如果您要对特定用户应用不同的限制,则可以为这些用户创建显式配额。(显式配额—包含特定目标 或目标列表的配额—覆盖默认配额。)

此外,通过默认配额,您可以在希望配额更改生效时使用调整大小,而不是重新初始化。例如,如果向已具有默 认用户配额的卷添加显式用户配额,则可以通过调整大小来激活新配额。

默认配额可以应用于所有三种类型的配额目标(用户,组和 qtree )。

默认配额不一定具有指定的限制;默认配额可以是跟踪配额。

配额由空字符串( "" )或星号( \* )的目标指示,具体取决于上下文:

- 使用创建配额时 volume quota policy rule create 命令、设置 -target 参数添加到空字符串("")将 创建默认配额。
- 在中 volume quota policy rule create 命令、 -qtree 参数用于指定配额规则应用到的qtree的名 称。此参数不适用于树类型规则。对于卷级别的用户或组类型规则,此参数应包含 "" 。
- 在的输出中 volume quota policy rule show 命令时、系统将显示一个默认配额、其目标为空字符 串("")。
- 在的输出中 volume quota report 命令时、默认配额显示时带有星号(\*)作为ID和配额说明符。

默认用户配额示例

以下配额规则使用默认用户配额对vol1的每个用户应用50 MB的限制:

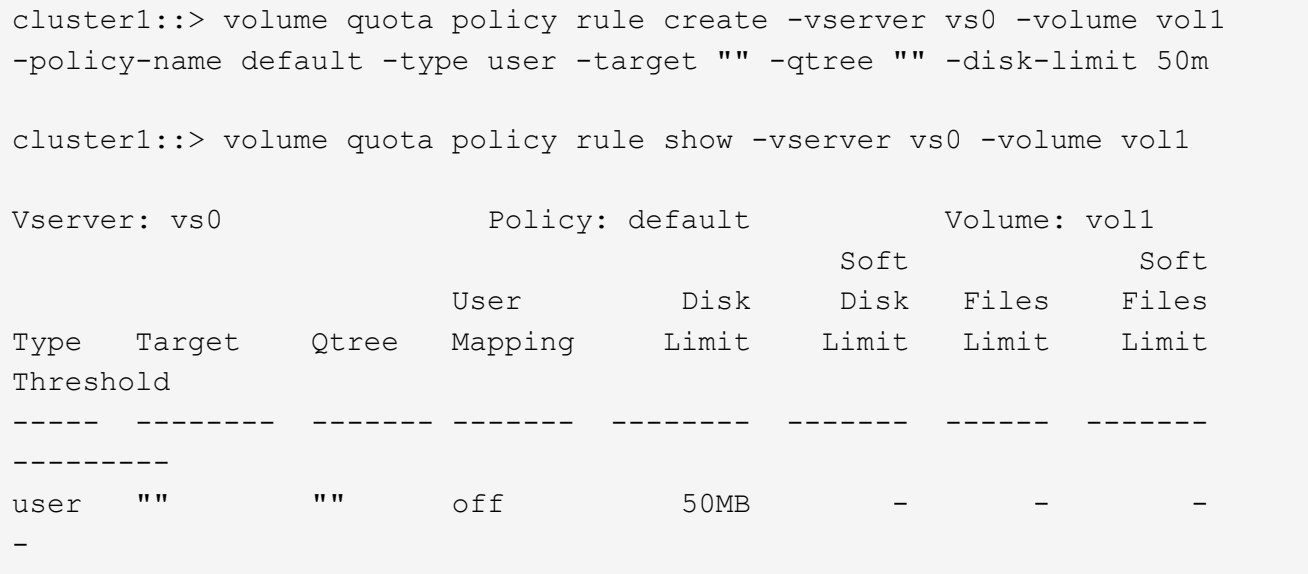

如果系统上的任何用户输入的命令会发生原因该用户的数据在 vol1 中占用超过 50 MB 的空间(例如,从编辑器 写入文件),则该命令将失败。

如何使用显式配额

您可以使用显式配额为特定配额目标指定配额,或者覆盖特定目标的默认配额。

显式配额用于指定特定用户,组或 qtree 的限制。显式配额将替换同一目标的任何默认配额。

为具有派生用户配额的用户添加显式用户配额时,必须使用与默认用户配额相同的用户映射设置。否则,在调整 配额大小时,显式用户配额将被拒绝,因为它被视为新配额。

显式配额只会影响同一级别(卷或 qtree )的默认配额。例如, qtree 的显式用户配额不会影响包含该 qtree 的 卷的默认用户配额。但是, qtree 的显式用户配额会覆盖(替换由定义的限制)该 qtree 的默认用户配额。

显式配额示例

以下配额规则定义了一个默认用户配额、该配额会将vol1中的所有用户限制为50 MB的空间。但是、由于显式配 额(以粗体显示)、用户jsmith可以获得80 MB的空间:

cluster1::> volume quota policy rule create -vserver vs0 -volume vol1 -policy-name default -type user -target "" -qtree "" -disk-limit 50m

cluster1::> volume quota policy rule create -vserver vs0 -volume vol1 -policy-name default -type user -target "jsmith" -qtree "" -disk-limit 80m

cluster1::> volume quota policy rule show -vserver vs0 -volume vol1

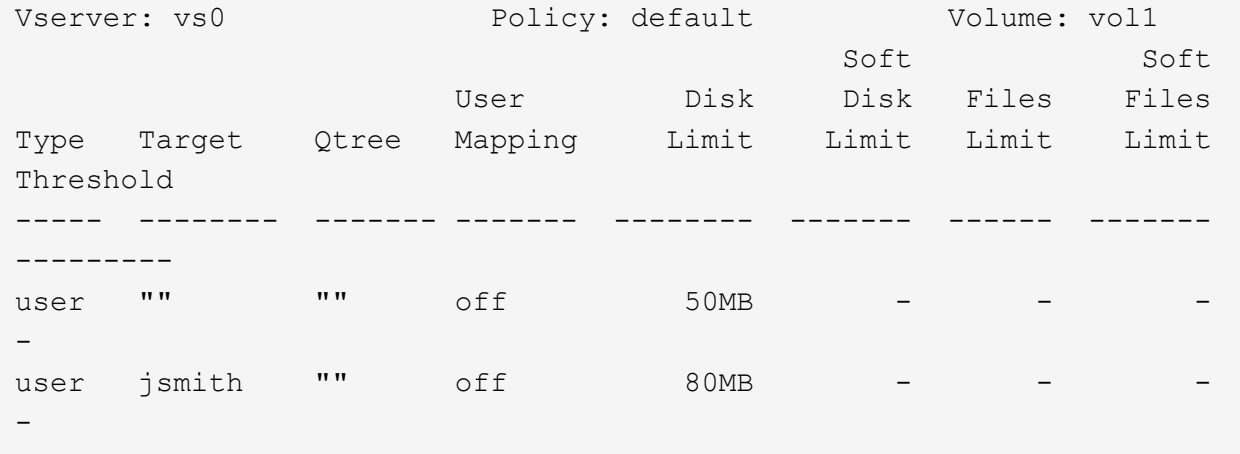

以下配额规则会将指定用户(由四个ID表示)限制为vol1卷中的550 MB磁盘空间和10、000个文件:

```
cluster1::> volume quota policy rule create -vserver vs0 -volume vol1
-policy-name default -type user -target "
jsmith,corp\jsmith,engineering\john smith,S-1-5-32-544" -qtree "" -disk
-limit 550m -file-limit 10000
cluster1::> volume quota policy rule show -vserver vs0 -volume vol1
Vserver: vs0 Policy: default Volume: vol1
  Soft Soft
                     User Disk Disk Files Files
Type Target Qtree Mapping Limit Limit Limit Limit
Threshold
----- -------- ------- ------- -------- ------- ------ -------
---------
user "jsmith,corp\jsmith,engineering\john smith,S-1-5-32-544"
             "" off 550MB - 10000 -
-
```
以下配额规则将eng1组的磁盘空间限制为150 MB、并且proj1 qtree中的文件数不限:

cluster1::> volume quota policy rule create -vserver vs0 -volume vol2 -policy-name default -type group -target "eng1" -qtree "proj1" -disk-limit 150m cluster1::> volume quota policy rule show -vserver vs0 -volume vol2 Vserver: vs0 Policy: default Volume: vol2 Soft Soft User Disk Disk Files Files Type Target Qtree Mapping Limit Limit Limit Limit Threshold ----- -------- ------- ------- -------- ------- ------ ------- -------- group engl projl off 150MB --

以下配额规则将卷vol2中的proj1 qtree限制为750 MB磁盘空间和75、000个文件:

cluster1::> volume quota policy rule create -vserver vs0 -volume vol2 -policy-name default -type tree -target "proj1" -disk-limit 750m -file -limit 75000 cluster1::> volume quota policy rule show -vserver vs0 -volume vol2 Vserver: vs0 Policy: default Volume: vol2 Soft Soft User Disk Disk Files Files Type Target Qtree Mapping Limit Limit Limit Limit Threshold ----- -------- ------- ------- -------- ------- ------ ------- -------- tree proj1 "" - 750MB - 75000 - -

派生配额的工作原理

默认配额而不是显式配额(具有特定目标的配额)所强制实施的配额称为 \_derived quot配 额 。

派生配额的数量和位置取决于配额类型:

- 卷上的默认树配额会为卷上的每个qtree创建派生默认树配额。
- •默认用户或组配额会为拥有同一级别文件(卷或 qtree )的每个用户或组创建派生用户或组配额。
- 卷上的默认用户配额或组配额会在每个具有树配额的qtree上创建派生默认用户配额或组配额。

7

派生配额的设置(包括限制和用户映射)与相应默认配额的设置相同。例如,卷上磁盘限制为 20 GB 的默认树 配额会为卷中的 gtree 创建磁盘限制为 20 GB 的派生树配额。如果默认配额是跟踪配额(无限制),则派生配 额也会跟踪配额。

要查看派生配额,您可以生成配额报告。在报告中,派生用户或组配额由一个配额说明符指示,该说明符可以为 空或星号( \* )。但是,派生树配额具有配额说明符;要标识派生树配额,必须在卷上查找具有相同限制的默认 树配额。

显式配额通过以下方式与派生配额进行交互:

- 如果同一目标已存在显式配额,则不会创建派生配额。
- 如果为目标创建显式配额时存在派生配额,则可以通过调整大小来激活显式配额,而无需执行完整配额初始 化。

如何使用跟踪配额

跟踪配额会生成磁盘和文件使用情况报告,并且不会限制资源使用情况。使用跟踪配额时 ,修改配额值的中断时间会减少,因为您可以调整配额大小,而不是关闭并重新打开配 额。

要创建跟踪配额,请省略磁盘限制和文件限制参数。这将指示 ONTAP 监控该目标在该级别(卷或 qtree )的磁 盘和文件使用情况,而不施加任何限制。的输出中会指示跟踪配额 show 命令和配额报告、并为所有限制使用破 折号("-")。在使用System Manager UI创建显式配额(具有特定目标的配额)时、ONTAP会自动创建跟踪配额。使 用命令行界面时、存储管理员会在显式配额之外创建跟踪配额。

您还可以指定一个 default 跟踪配额 ,用于对目标的所有实例进行适用场景。通过默认跟踪配额,您可以跟 踪配额类型的所有实例(例如,所有 qtree 或所有用户)的使用情况。此外,如果希望配额更改生效,则可以使 用调整大小而不是重新初始化。

#### 示例

跟踪规则的输出显示了qtree、用户和组的跟踪配额、如以下卷级跟踪规则示例所示:

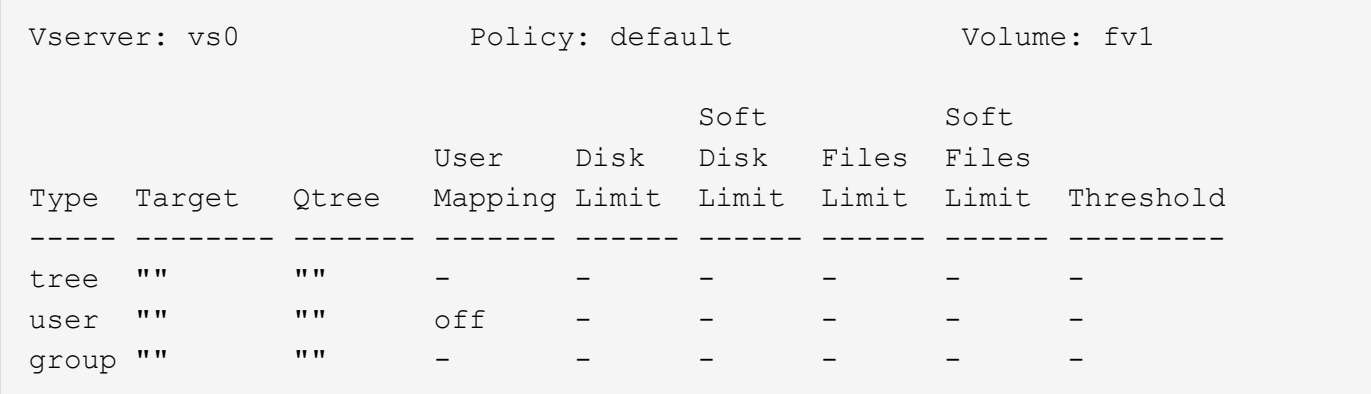

#### 如何应用配额

通过了解配额的应用方式,您可以配置配额并设置预期限制。

每当尝试在启用了配额的 FlexVol 卷中创建文件或向文件写入数据时,系统都会先检查配额限制,然后再继续执 行此操作。如果操作超过磁盘限制或文件限制,则会阻止此操作。

系统将按以下顺序检查配额限制:

- 1. 该 qtree 的树配额(如果正在创建文件或将文件写入 qtree0 ,则此检查不相关。)
- 2. 拥有卷上的文件的用户的用户配额
- 3. 拥有卷上的文件的组的组配额
- 4. 拥有 qtree 上文件的用户的用户配额(如果正在创建文件或将文件写入 qtree0 , 则此检查不相关。)
- 5. 拥有 qtree 上的文件的组的组配额(如果正在创建文件或将文件写入 qtree0 ,则此检查不相关。)

限制最小的配额可能不是首先超过的配额。例如,如果卷 vol1 的用户配额为 100 GB, 卷 vol1 中 qtree q2 的 用户配额为 20 GB ,如果该用户已在卷 vol1 中写入超过 80 GB 的数据(但在 qtree q2 之外),则可以首先达 到卷限制。

#### 分配配额策略的注意事项

配额策略是 SVM 中所有 FlexVol 卷的一组配额规则。分配配额策略时,您必须了解某些注 意事项。

- SVM 在任何给定时间都分配有一个配额策略。创建 SVM 时,系统会创建一个空配额策略并将其分配给 SVM 。除非在创建 SVM 时指定了其他名称,否则此默认配额策略的名称为 "default" 。
- 一个 SVM 最多可以有五个配额策略。如果 SVM 有五个配额策略,则在删除现有配额策略之前,您无法为 SVM 创建新的配额策略。
- 如果需要为配额策略创建配额规则或更改配额规则,可以选择以下方法之一:
	- 如果您使用的是分配给 SVM 的配额策略,则无需将此配额策略分配给 SVM 。
	- <sup>。</sup>如果您正在使用未分配的配额策略,然后将此配额策略分配给 SVM ,则必须备份此配额策略,如果需 要,您可以将其还原到。

例如,您可以为已分配的配额策略创建一个副本,更改该副本,将该副本分配给 SVM 并重命名原始配 额策略。

• 即使配额策略已分配给 SVM, 也可以对其进行重命名。

配额如何与用户和组配合使用

配额如何与用户和组结合使用概述

如果将某个用户或组指定为配额的目标,则该配额施加的限制将应用于该用户或组。但是 ,某些特殊组和用户的处理方式有所不同。根据您的环境,可以通过不同的方式为用户指 定 ID 。

如何为配额指定 **UNIX** 用户

您可以使用以下三种格式之一为配额指定 UNIX 用户: 用户名, UID 或用户拥有的文件或 目录。

要为配额指定 UNIX 用户,可以使用以下格式之一:

• 用户名,例如 jsmith 。

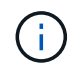

如果 UNIX 用户名包含反斜杠 (\) 或 @ 符号, 则不能使用该用户名来指定配额。这是因为 ONTAP 会将包含这些字符的名称视为 Windows 名称。

- UID, 例如 20。
- 该用户所拥有的文件或目录的路径,以使该文件的 UID 与该用户匹配。

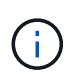

 $\left(\begin{smallmatrix} 1\\1\end{smallmatrix}\right)$ 

如果指定文件或目录名称,则必须选择一个文件或目录,只要用户帐户仍在系统上,该文件 或目录就会持续。

为 UID 指定文件或目录名称不会通过发生原因 ONTAP 将配额应用于该文件或目录。

#### 如何为配额指定 **Windows** 用户

您可以使用以下三种格式之一为配额指定 Windows 用户: Windows 2000 之前格式的 Windows 名称, SID 或用户 SID 所拥有的文件或目录。

要为配额指定 Windows 用户,可以使用以下格式之一:

- Windows 2000 之前格式的 Windows 名称。
- Windows 以文本格式显示的安全 ID ( SID ), 例如 S-1-5-32-544 。
- 此用户的 SID 拥有 ACL 的文件或目录的名称。

如果指定文件或目录名称,则必须选择一个文件或目录,只要用户帐户仍在系统上,该文件 或目录就会持续。

要使 ONTAP 从 ACL 获取 SID , ACL 必须有效。

如果文件或目录位于 UNIX 模式的 gtree 中,或者存储系统使用 UNIX 模式进行用户身份验证 ,则 ONTAP 会将用户配额应用于其 \* UID \* 而非 SID 与文件或目录匹配的用户。

为配额指定文件或目录名称以标识用户不会通过发生原因 ONTAP 将配额应用于该文件或目 录。

默认用户配额和组配额如何创建派生配额

创建默认用户或组配额时,系统会自动为在同一级别拥有文件的每个用户或组创建相应的 派生用户或组配额。

派生用户配额和组配额可通过以下方式创建:

- FlexVol 卷上的默认用户配额会为在卷上任何位置拥有文件的每个用户创建派生用户配额。
- qtree 上的默认用户配额会为在 qtree 中拥有文件的每个用户创建派生用户配额。
- FlexVol 卷上的默认组配额会为在卷上任何位置拥有文件的每个组创建派生组配额。
- qtree 上的默认组配额会为在 qtree 中拥有文件的每个组创建派生组配额。

如果用户或组在默认用户或组配额级别不拥有文件,则不会为该用户或组创建派生配额。例如,如果为 qtree proj1 创建了默认用户配额,而用户 jsmith 拥有其他 qtree 上的文件,则不会为 jsmith 创建派生用户配额。

派生配额与默认配额具有相同的设置,包括限制和用户映射。例如,如果默认用户配额具有 50 MB 的磁盘限制 并启用了用户映射,则生成的任何派生配额也会设置 50 MB 的磁盘限制并启用用户映射。

但是,对于三个特殊用户和组,派生配额不存在任何限制。如果以下用户和组在默认用户或组配额级别拥有文件 ,则会使用与默认用户或组配额相同的用户映射设置创建派生配额,但它只是一个跟踪配额(无限制):

- UNIX root 用户 ( UID 0 )
- UNIX 根组 ( GID 0)
- Windows BUILTIN\Administrators 组

由于 Windows 组的配额作为用户配额进行跟踪,因此此组的派生配额是从默认用户配额派生的用户配额, 而不是从默认组配额派生的。

派生用户配额示例

如果您的卷包含三个用户( root , ismith 和 bob )拥有的文件,并且您在该卷上创建了默认用户配额,则 ONTAP 会自动创建三个派生用户配额。因此,重新初始化卷上的配额后,配额报告中将显示四个新配额:

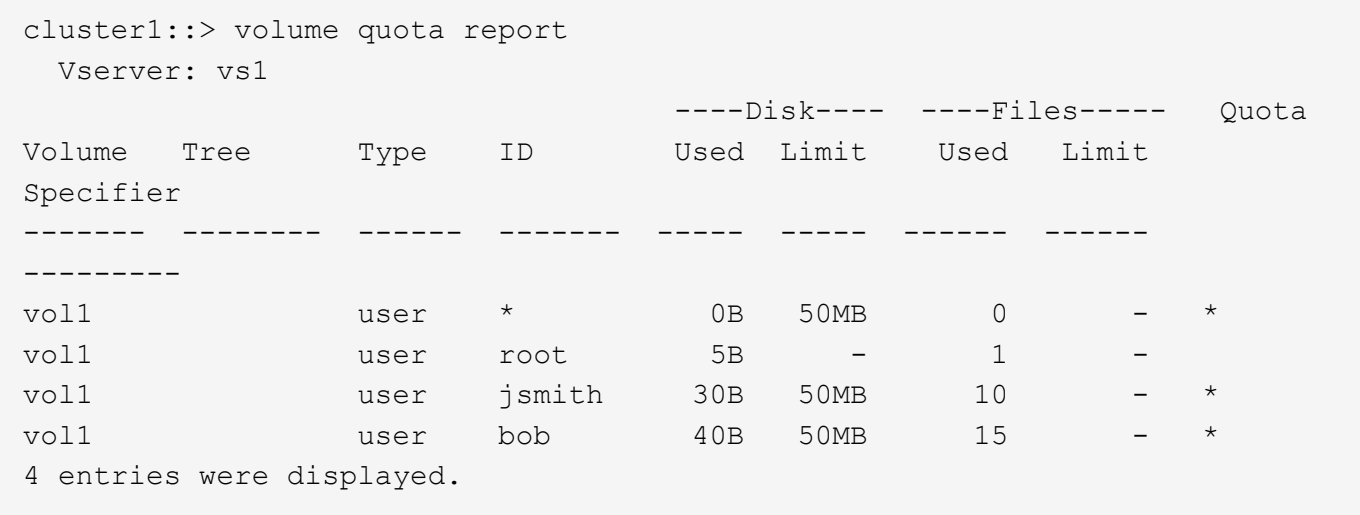

第一个新行是您创建的默认用户配额,可通过星号( \* )标识为 ID 。其他新行是派生用户配额。jsmith 和 bob 的派生配额与默认配额具有相同的 50 MB 磁盘限制。root 用户的派生配额是一个无限制的跟踪配额。

如何将配额应用于 **root** 用户

UNIX 客户端上的 root 用户 ( UID=0 ) 受树配额限制, 但不受用户配额或组配额限制。这 样, root 用户就可以代表其他用户执行操作,否则配额会阻止这些操作。

当root用户执行文件或目录所有权更改或其他操作(如UNIX)时 chown 命令)、ONTAP会代表权限较低的用户根据 新所有者检查配额、但不会报告错误或停止操作、即使超出了新所有者的硬配额限制也是如此。当恢复丢失的数 据等管理操作导致临时超过配额时,此功能非常有用。

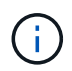

但是,在执行所有权传输后,如果用户在仍超过配额的情况下尝试分配更多磁盘空间,则客户端 系统将报告磁盘空间错误。

配额应用于 Everyone 组和 BUILTIN\Administrators 组的方式与应用于其他 Windows 组的 方式不同。

以下列表介绍了当配额目标是特殊的 Windows 组 ID 时会发生的情况:

- ・如果配额目标是 Everyone 组,则 ACL 显示所有者为 Everyone 的文件将计入 Everyone 的 SID 之下。
- 如果配额目标为 BUILTIN\Administrators ,则该条目将被视为用户配额,仅用于跟踪。

您不能对 BUILTIN\Administrators 实施限制。

如果 BUILTIN\Administrators 的成员创建了一个文件,则该文件由 BUILTIN\Administrators 所有,并计入 BUILTIN\Administrators 的 SID 之下,而不是用户的个人 SID 之下。

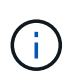

 $(i)$ 

ONTAP 不支持基于 Windows 组 ID 的组配额。如果指定 Windows 组 ID 作为配额目标,则此配 额将视为用户配额。

如何将配额应用于具有多个 **ID** 的用户

一个用户可以由多个 ID 表示。您可以通过将 ID 列表指定为配额目标来为此类用户设置单 个用户配额。这些 ID 中的任何一个所拥有的文件都受用户配额限制。

假设用户具有 UNIX UID 20 和 Windows ID corp\john\_smith 和 engineering\jsmith 。对于此用户,您可以指定 一个配额,其中配额目标是 UID 和 Windows ID 的列表。此用户写入存储系统时,无论写入来自 UID 20 , corp\john\_smith 还是 engineering\jsmith , 都将应用指定的配额。

> 单独的配额规则会被视为单独的目标、即使这些ID属于同一个用户也是如此。例如,对于同一个 用户,您可以指定一个配额将 UID 20 限制为 1 GB 磁盘空间,而另一个配额将 corp\john\_smith 限制为 2 GB 磁盘空间,即使这两个 ID 代表同一个用户也是如此。ONTAP 会将配额分别应用于 UID 20 和 corp\john\_smith 。

> 在这种情况下,不会对 engineering\jsmith 应用任何限制,即使对同一用户使用的其他 ID 应用了 限制也是如此。

**ONTAP** 如何在混合环境中确定用户 **ID**

如果用户同时从 Windows 和 UNIX 客户端访问 ONTAP 存储,则会同时使用 Windows 和 UNIX 安全性来确定文件所有权。多个因素决定了 ONTAP 在应用用户配额时是使用 UNIX 还是 Windows ID 。

如果包含文件的 qtree 或 FlexVol 卷的安全模式仅为 NTFS 或 UNIX ,则此安全模式将确定应用用户配额时使用 的 ID 类型。对于采用混合安全模式的 qtree ,使用的 ID 类型取决于文件是否具有 ACL 。

下表总结了所使用的 ID 类型:

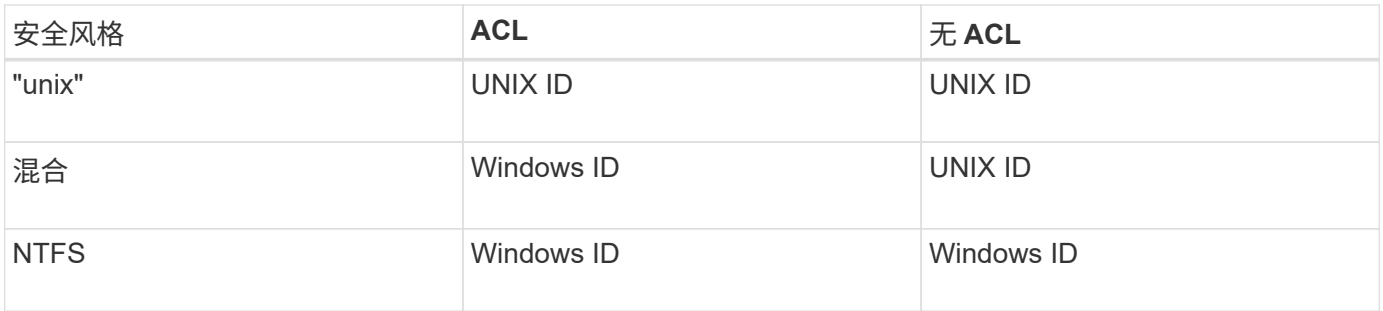

配额如何与多个用户配合使用

如果将多个用户放在同一个配额目标中,则该配额定义的配额限制不会应用于每个用户; 在这种情况下,配额限制会在配额目标中列出的所有用户之间共享。

与用于管理卷和 gtree 等对象的命令不同,您不能重命名配额目标,包括多用户配额。这意味着,定义多用户配 额后,您将无法修改配额目标中的用户,也无法向目标添加用户或从目标中删除用户。如果要在多用户配额中添 加或删除用户,则必须删除包含该用户的配额,并定义一个包含目标中的一组用户的新配额规则。

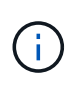

如果将单独的用户配额合并为一个多用户配额,则可以通过调整配额大小来激活更改。但是,如 果要从包含多个用户的配额目标中删除用户,或者将用户添加到已包含多个用户的目标中,则必 须在更改生效之前重新初始化配额。

一个配额规则包含多个用户的示例

在以下示例中,配额条目中列出了两个用户。这两个用户合计最多可使用80 MB的空间。如果一个使用75 MB、 则另一个只能使用5 MB。

cluster1::> volume quota policy rule create -vserver vs0 -volume vol1 -policy-name default -type user -target "jsmith,chen" -qtree "" -disk -limit 80m

cluster1::> volume quota policy rule show -vserver vs0 -volume vol1

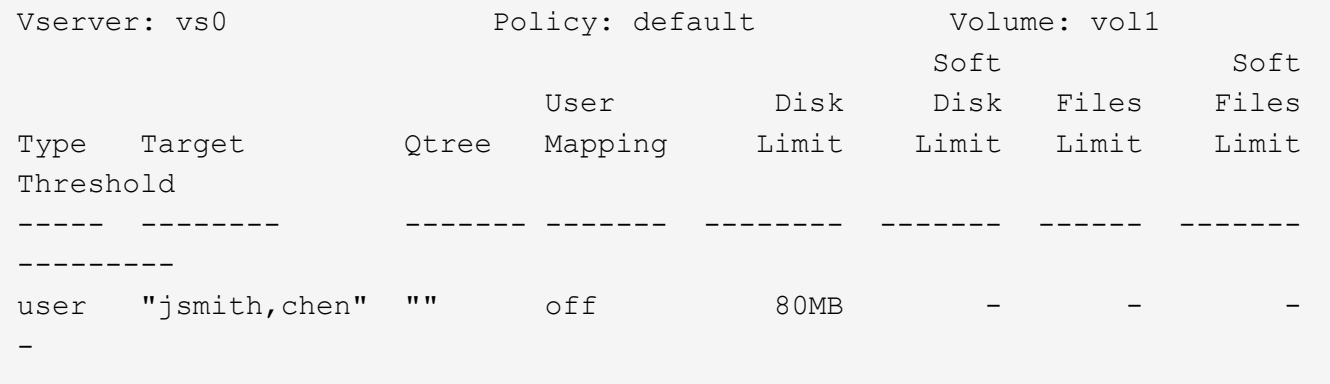

如何链接配额的 **UNIX** 和 **Windows** 名称

在混合环境中,用户可以以 Windows 用户或 UNIX 用户身份登录。您可以配置配额以识别 用户的 UNIX ID 和 Windows ID 代表同一个用户。

当同时满足以下两个条件时, Windows 用户名的配额会映射到 UNIX 用户名,反之亦然:

- 。 user-mapping 参数在用户的配额规则中设置为"on"。
- 用户名已映射到 vserver name-mapping 命令

当 UNIX 名称和 Windows 名称映射在一起时,在确定配额使用量时,它们会被视为同一个人。

#### 配额如何用于 **qtree**

您可以创建以 qtree 作为目标的配额;这些配额称为 *tree quotas* 。您还可以为特定 qtree 创建用户和组配额。此外, FlexVol 卷的配额有时会由该卷包含的 qtree 继承。

树配额的工作原理

树配额的工作原理概述

您可以创建以 qtree 作为目标的配额,以限制目标 qtree 的大小。这些配额也称为 *tree quotas* 。

将配额应用于 qtree 时,结果与磁盘分区类似,只是您可以随时通过更改配额来更改 qtree 的最大大小。应用树 配额时, ONTAP 会限制 qtree 中的磁盘空间和文件数量,而不管这些文件的所有者是谁。如果写入操作导致超 过树配额,则任何用户 (包括 root 用户和 BUILTIN\Administrators 组的成员)都无法向 qtree 写入数据。

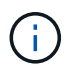

配额大小并不保证有任何特定的可用空间量。配额大小可以大于 qtree 可用空间量。您可以使用 volume quota report 命令以确定qtree中的实际可用空间量。

用户配额和组配额如何与 **qtree** 配合使用

树配额限制了 qtree 的总大小。要防止单个用户或组使用整个 qtree ,请为此 qtree 指定用 户或组配额。

**qtree**中的用户配额示例

假设您具有以下配额规则:

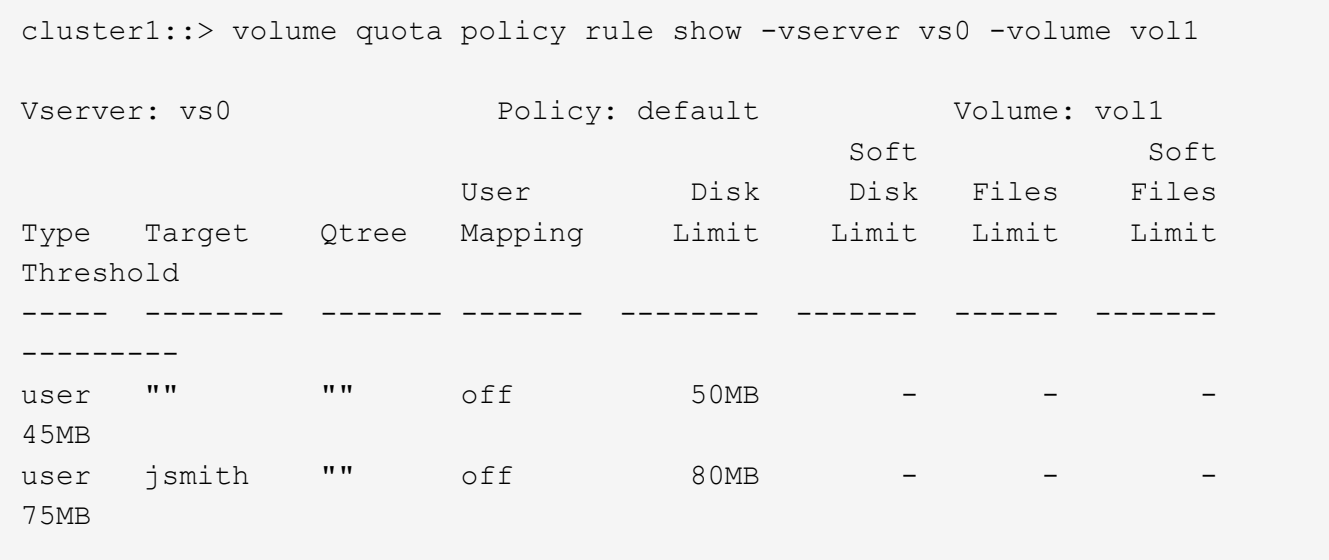

您注意到某个用户kjones占用了关键qtree proj1中的太多空间、该qtree位于vol1中。您可以通过添加以下配额规 则来限制此用户的空间:

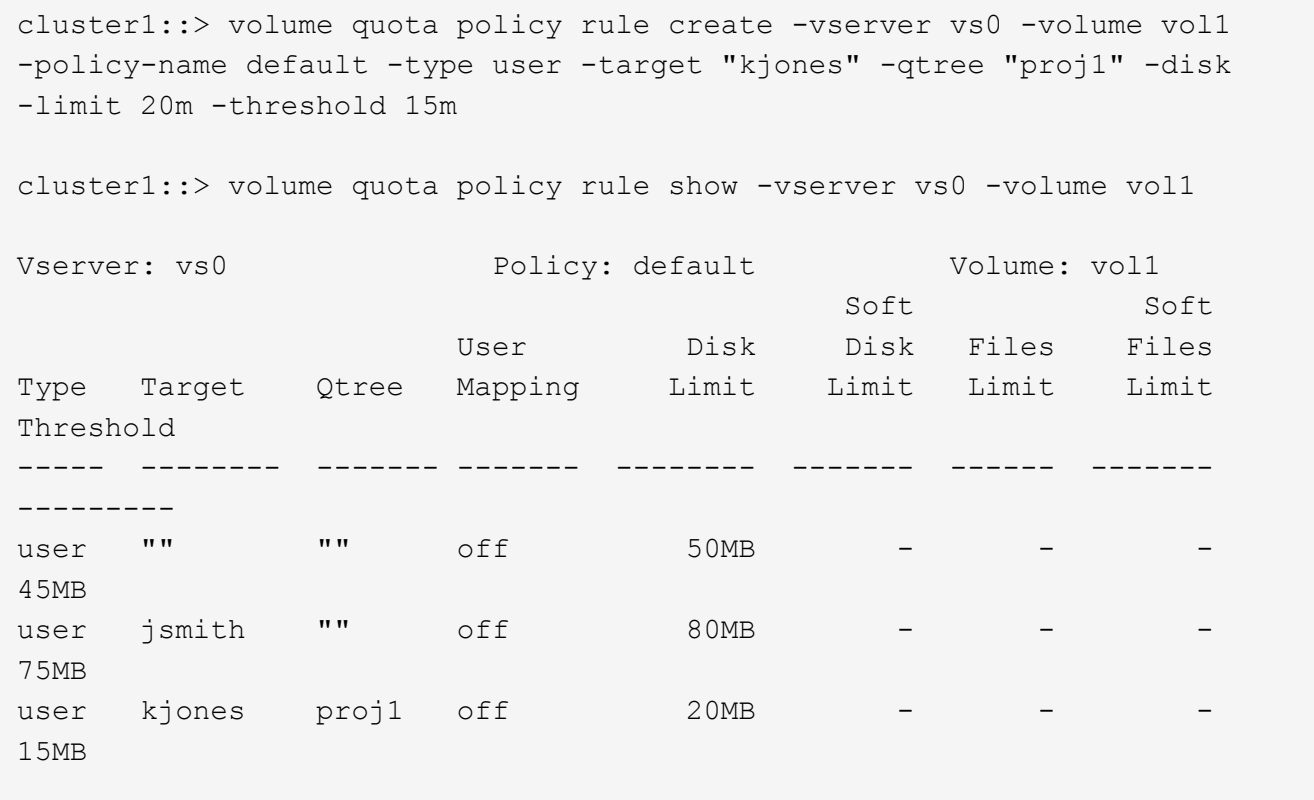

**FlexVol** 卷上的默认树配额如何创建派生树配额

在 FlexVol 卷上创建默认树配额时,系统会自动为该卷中的每个 qtree 创建相应的派生树 配额。

这些派生树配额与默认树配额具有相同的限制。如果不存在其他配额,这些限制将产生以下影响:

- 用户可以使用为整个卷分配的 qtree 空间(前提是他们不会通过使用根或另一个 qtree 中的空间超过卷的限 制)。
- 每个 qtree 都可以增长以占用整个卷。

卷上存在默认树配额仍会影响添加到卷中的所有新 qtree 。每次创建新 qtree 时,还会创建派生树配额。

与所有派生配额一样,派生树配额也会显示以下行为:

- 仅当目标尚未具有显式配额时才会创建。
- 显示在配额报告中、但在通过显示配额规则时不会显示 volume quota policy rule show 命令:

派生树配额示例

您的卷包含三个 qtree ( proj1 , proj2 和 proj3 ),唯一的树配额是 proj1 qtree 上的显式配额,该配额将磁盘 大小限制为 10 GB 。如果在卷上创建默认树配额并重新初始化卷上的配额,则配额报告现在包含四个树配额:

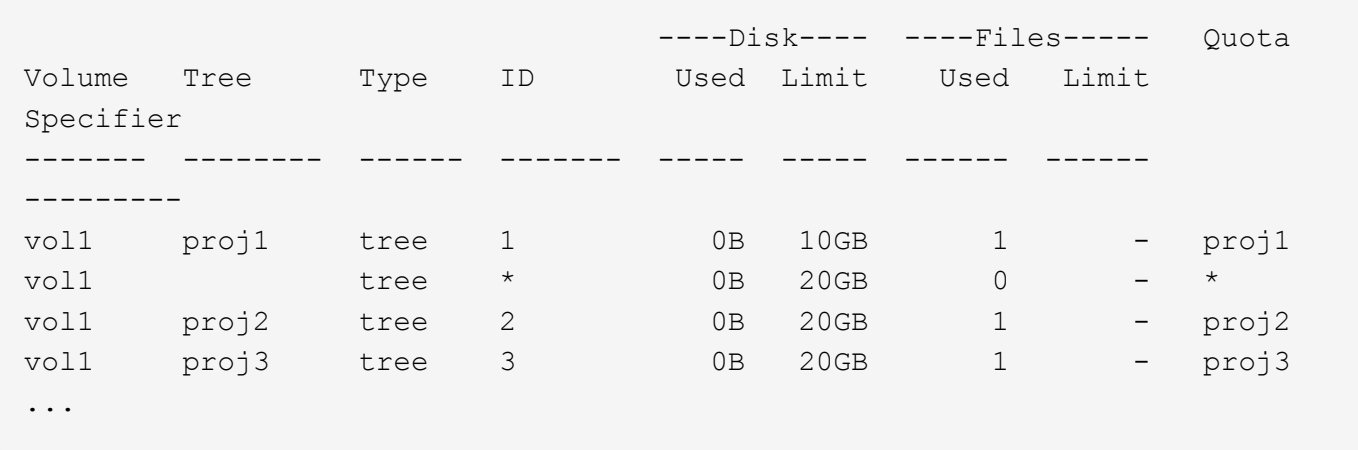

第一行显示了 proj1 qtree 上的原始显式配额。此配额保持不变。

第二行显示了卷上的新默认树配额。星号( \* )配额说明符表示此配额为默认配额。此配额是您创建的配额规则 的结果。

最后两行显示了 proj2 和 proj3 qtree 的新派生树配额。ONTAP 会根据卷上的默认树配额自动创建这些配额。这 些派生树配额与卷上的默认树配额具有相同的 20 GB 磁盘限制。ONTAP 未为 proj1 qtree 创建派生树配额,因 为 proj1 qtree 已具有显式配额。

**FlexVol** 卷上的默认用户配额如何影响该卷中 **qtree** 的配额

如果为 FlexVol 卷定义了默认用户配额,则系统会自动为该卷中存在显式或派生树配额的 每个 qtree 创建默认用户配额。

如果 qtree 上已存在默认用户配额,则在卷上创建默认用户配额时,该配额不会受到影响。

在 qtree 上自动创建的默认用户配额与为卷创建的默认用户配额具有相同的限制。

qtree 的显式用户配额将覆盖自动创建的默认用户配额(替换应用的限制),与覆盖管理员在该 qtree 上创建的 默认用户配额的方式相同。

### **qtree** 更改如何影响配额

**qtree** 更改如何影响配额概述

删除,重命名或更改 qtree 的安全模式时, ONTAP 应用的配额可能会发生更改,具体取 决于当前应用的配额。

删除 **qtree** 如何影响树配额

删除 qtree 时, ONTAP 将不再应用适用于该 qtree 的所有配额,无论是显式配额还是派生 配额。

配额规则是否持久取决于您删除 qtree 的位置:

- 如果使用 ONTAP 删除 qtree ,则该 qtree 的配额规则将自动删除,包括树配额规则以及为该 qtree 配置的 任何用户和组配额规则。
- ・如果使用 CIFS 或 NFS 客户端删除 qtree ,则必须删除该 qtree 的任何配额规则,以避免在重新初始化配额 时出错。如果创建的新 qtree 与删除的 qtree 同名,则在重新初始化配额之前,现有配额规则不会应用于新 qtree 。

重命名 **qtree** 如何影响配额

使用 ONTAP 重命名 qtree 时,该 qtree 的配额规则会自动更新。如果使用 CIFS 或 NFS 客户端重命名 qtree ,则必须更新该 qtree 的任何配额规则。

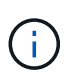

如果使用 CIFS 或 NFS 客户端重命名 qtree ,并且在重新初始化配额之前未使用新名称更新该 gtree 的配额规则,则配额将不会应用于该 qtree ,并且 qtree 的显式配额将不会应用于该 qtree — 为 qtree 包括树配额和用户或组配额可能会转换为派生配额。

更改 **qtree** 的安全模式如何影响用户配额

您可以使用 NTFS 或混合安全模式对 gtree 应用访问控制列表( ACL ),但不能使用 UNIX 安全模式。因此,更改 qtree 的安全模式可能会影响配额的计算方式。更改 qtree 的 安全模式后,应始终重新初始化配额。

如果将 qtree 的安全模式从 NTFS 或混合更改为 UNIX ,则会忽略该 qtree 中文件的任何 ACL ,并将文件使用 量计入 UNIX 用户 ID 。

如果将 qtree 的安全模式从 UNIX 更改为混合或 NTFS ,则会显示先前隐藏的 ACL 。此外,忽略的任何 ACL 将 重新生效, NFS 用户信息将被忽略。如果之前没有 ACL ,则配额计算中将继续使用 NFS 信息。

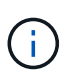

要确保在更改 qtree 的安全模式后正确计算 UNIX 和 Windows 用户的配额使用量,必须重新初始 化包含该 qtree 的卷的配额。

示例

以下示例显示了 qtree 安全模式的更改如何导致其他用户因使用特定 qtree 中的文件而被收费。

假设 qtree A 采用 NTFS 安全性, ACL 为 Windows 用户 corp\joe 提供了一个 5 MB 文件的所有权。用户

#### corp\joe 将从 qtree A 的 5 MB 磁盘空间使用量中扣除费用

现在,您可以将 qtree A 的安全模式从 NTFS 更改为 UNIX 。重新初始化配额后,此文件不再向 Windows 用户 corp\joe 收费,而是向文件 UID 对应的 UNIX 用户收费。UID 可以是映射到 corp\joe 的 UNIX 用户,也可以是 root 用户。

#### 如何激活配额

如何激活配额概述

新配额和对配额所做的更改只有在激活后才会生效。了解配额激活的工作原理有助于减少 对配额的中断。

您可以在卷级别激活配额。

配额可通过 \_initializing (打开)或 \_resizing (调整大小) \_ 激活。关闭配额并重新启用配额称为重新初始 化。

激活过程的长度及其对配额强制实施的影响取决于激活类型:

- 初始化过程包括两个部分:A quota on 作业以及对卷的整个文件系统进行的配额扫描。扫描将在之后开始 quota on 作业成功完成。配额扫描可能需要一段时间;卷包含的文件越多,所需时间越长。在扫描完成之 前,配额激活不会完成,并且不会强制实施配额。
- 调整大小过程仅涉及 quota resize 作业。与配额初始化相比、调整大小所需时间更短、因为它不涉及配 额扫描。在调整大小过程中、配额将继续实施。

默认情况下、 quota on 和 quota resize 作业在后台运行、这样您可以同时使用其他命令。

激活过程中的错误和警告将发送到事件管理系统。如果您使用 -foreground 参数 volume quota on 或 volume quota resize 命令、则此命令将在作业完成后才会返回;如果您要从脚本重新初始化、则此操作非 常有用。要稍后显示错误和警告、您可以使用 volume quota show 命令 -instance 参数。

暂停和重新启动后,配额激活仍会持续。配额激活过程不会影响存储系统数据的可用性。

何时可以使用调整大小

由于配额调整大小比配额初始化快,因此应尽可能使用调整大小。但是,调整大小仅适用 于某些类型的配额更改。

在对配额规则进行以下类型的更改时,您可以调整配额大小:

• 更改现有配额。

**例如,更改现有配额的限制。** 

- 为存在默认配额或默认跟踪配额的配额目标添加配额。
- 删除指定了默认配额或默认跟踪配额条目的配额。
- 将单独的用户配额合并为一个多用户配额。

#### 对配额进行大量更改后,您应执行完全重新初始化,以确保所有更改生效。

 $(i)$ 

 $\left(\mathbf{i}\right)$ 

如果您尝试调整大小,但调整大小操作并不能将所有配额更改合并在一起,则 ONTAP 会发出警 告。您可以从配额报告中确定存储系统是否正在跟踪特定用户,组或 qtree 的磁盘使用量。如果 在配额报告中看到配额,则表示存储系统正在跟踪配额目标所拥有的磁盘空间和文件数。

通过调整大小可以生效的配额更改示例

调整大小可以使某些配额规则更改生效。请考虑以下配额:

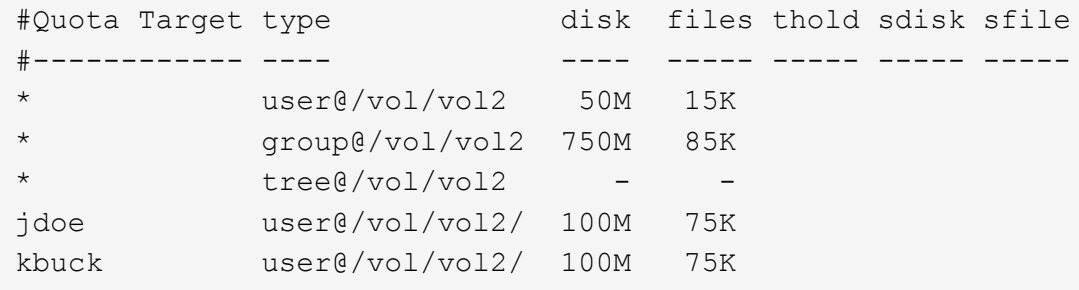

假设您进行了以下更改:

- 增加默认用户目标的文件数。
- 为需要比默认用户配额更多磁盘限制的新用户 boris 添加新的用户配额。
- 删除 kbuck 用户的显式配额条目;新用户现在只需要默认配额限制。

这些更改会产生以下配额:

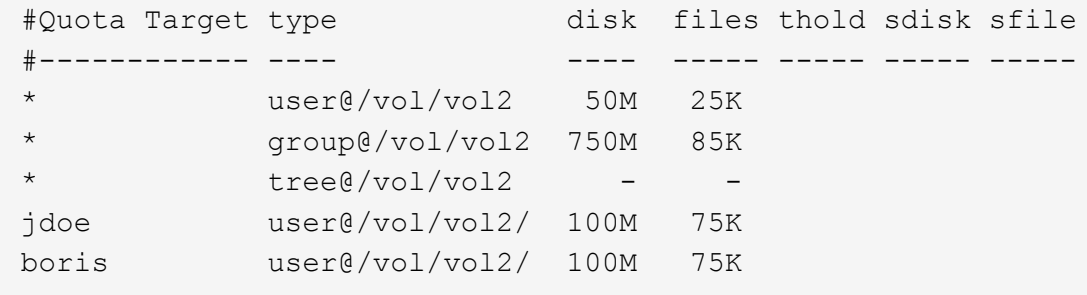

调整大小将激活所有这些更改;不需要完全重新初始化配额。

需要完全配额重新初始化时

虽然调整配额大小的速度较快,但如果对配额进行了某些小的或广泛的更改,则必须执行 完整配额重新初始化。

在以下情况下,需要重新初始化完整配额:

- 您可以为之前没有配额(既没有显式配额、也没有派生自默认配额的配额)的目标创建配额。
- 将 qtree 的安全模式从 UNIX 更改为混合或 NTFS 。
- 将 qtree 的安全模式从混合或 NTFS 更改为 UNIX 。
- 您可以从包含多个用户的配额目标中删除用户,或者将用户添加到已包含多个用户的目标中。
- 您对配额进行了大量更改。

#### 需要初始化的配额更改示例

假设您的卷包含三个qtree、并且该卷中唯一的配额是三个显式树配额。您决定进行以下更改:

- 添加新的 qtree 并为其创建新的树配额。
- 为卷添加默认用户配额。

这两项更改都需要完全配额初始化。调整大小不会使配额生效。

#### 如何查看配额信息

#### 如何查看配额信息概述

您可以使用配额报告查看详细信息,例如配额规则和策略的配置,强制实施和配置的配额 以及配额调整大小和重新初始化期间发生的错误。

在以下情况下,查看配额信息非常有用:

- 配置配额—例如,配置配额并验证配置
- 响应有关即将达到或已达到磁盘空间或文件限制的通知
- 响应更多空间请求

如何使用配额报告查看已生效的配额

由于配额的交互方式多种多样,因此有效的配额多于您明确创建的配额。要查看正在生效 的配额,您可以查看配额报告。

以下示例显示了应用于 FlexVol 卷 vol1 和该卷中的 qtree q1 的不同配额类型的配额报告:

未为**qtree**指定用户配额的示例

在此示例中,卷 vol1 包含一个 qtree q1 。管理员创建了三个配额:

- vol1上的默认树配额限制为400 MB
- vol1上的默认用户配额限制为100 MB
- 用户jsmith在vol1上的显式用户配额限制为200 MB

这些配额的配额规则类似于以下示例:

cluster1::\*> volume quota policy rule show -vserver vs1 -volume vol1 Vserver: vs1 Policy: default Volume: vol1 Soft Soft User Disk Disk Files Files Type Target Qtree Mapping Limit Limit Limit Limit Threshold ----- -------- ------- ------- -------- ------- ------ ------- -------- tree "" "" - 400MB - - - - - user "" "" off 100MB - user jsmith "" off 200MB - - --

这些配额的配额报告类似于以下示例:

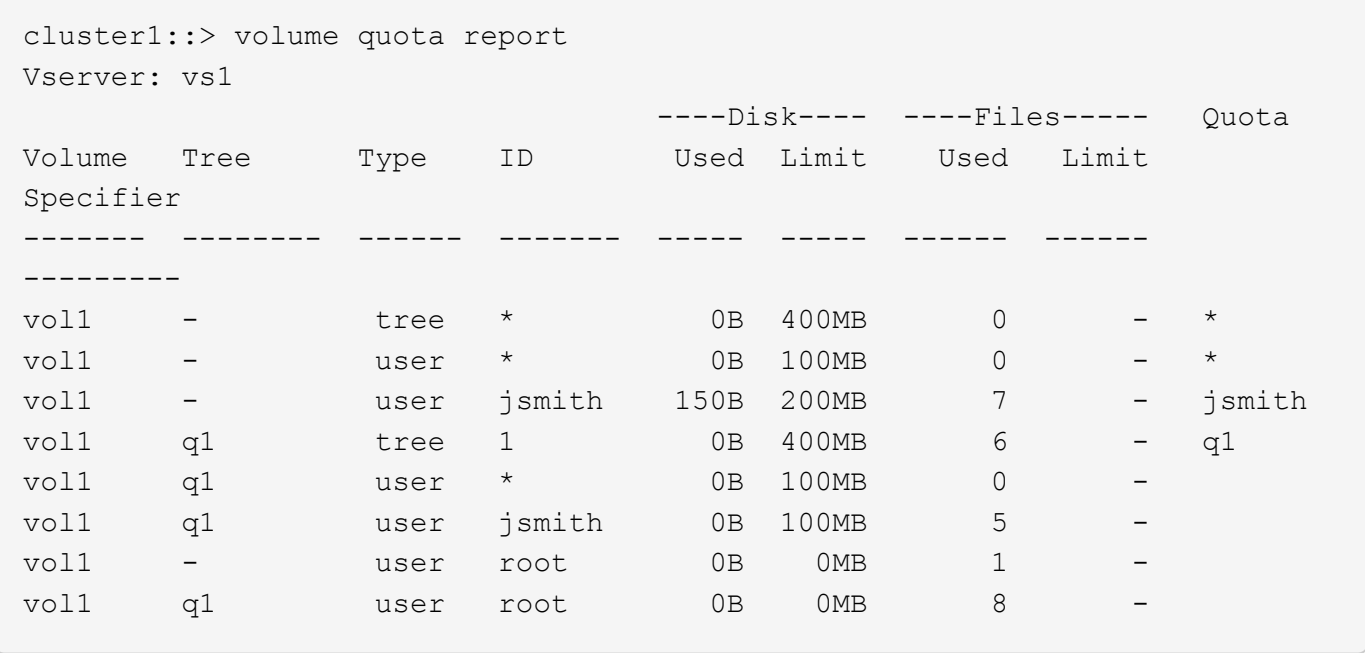

配额报告的前三行显示管理员指定的三个配额。由于其中两个配额是默认配额,因此 ONTAP 会自动创建派生配 额。

第四行显示了从 vol1 中每个 qtree 的默认树配额派生的树配额(在此示例中,仅为 q1 )。

第五行显示了由于卷上存在默认用户配额和 qtree 配额而为 qtree 创建的默认用户配额。

第六行显示为 qtree 上的 jsmith 创建的派生用户配额,因为 qtree (第 5 行)具有默认用户配额,而用户 jsmith 拥有该 qtree 上的文件。请注意、在qtree q1中应用于用户jsmith的限制不是由显式用户配额限制(200 MB)决定 的。这是因为卷上存在显式用户配额限制,因此不会影响 qtree 的限制。而是由qtree的默认用户配额(100 MB) 决定qtree的派生用户配额限制。

最后两行显示的用户配额更多,这些配额是从卷和 qtree 上的默认用户配额派生的。已在卷和 qtree 上为 root 用户创建派生用户配额,因为 root 用户同时拥有卷和 qtree 上的文件。由于 root 用户在配额方面受到特殊对待 ,因此其派生配额仅跟踪配额。

为**qtree**指定了用户配额的示例

此示例与上一个示例类似,只是管理员已在 qtree 上添加了两个配额。

仍然存在一个卷 vol1 和一个 qtree q1 。管理员已创建以下配额:

- vol1上的默认树配额限制为400 MB
- vol1上的默认用户配额限制为100 MB
- vol1上用户jsmith的显式用户配额限制为200 MB
- qtree q1上的默认用户配额限制为50 MB
- qtree q1上用户jsmith的显式用户配额限制为75 MB

#### 这些配额的配额规则如下所示:

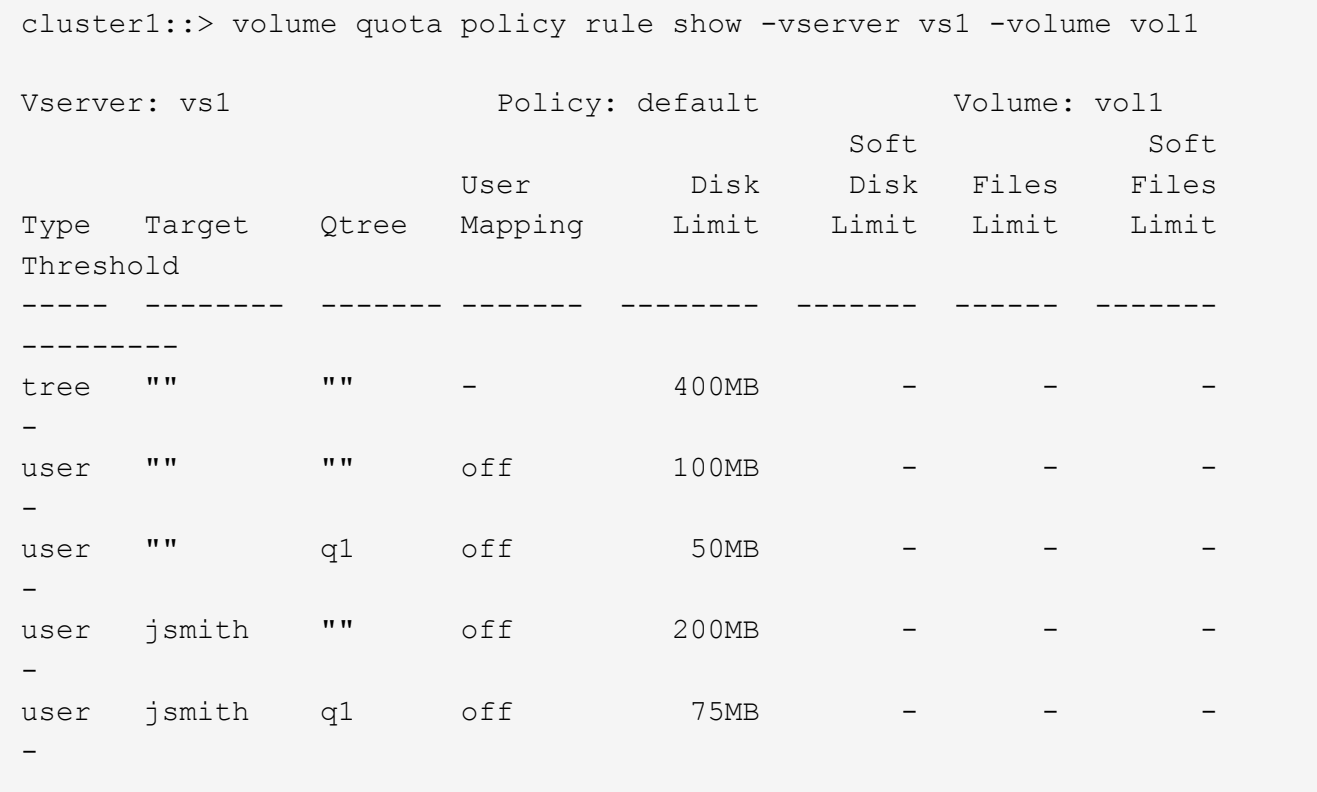

这些配额的配额报告如下所示:

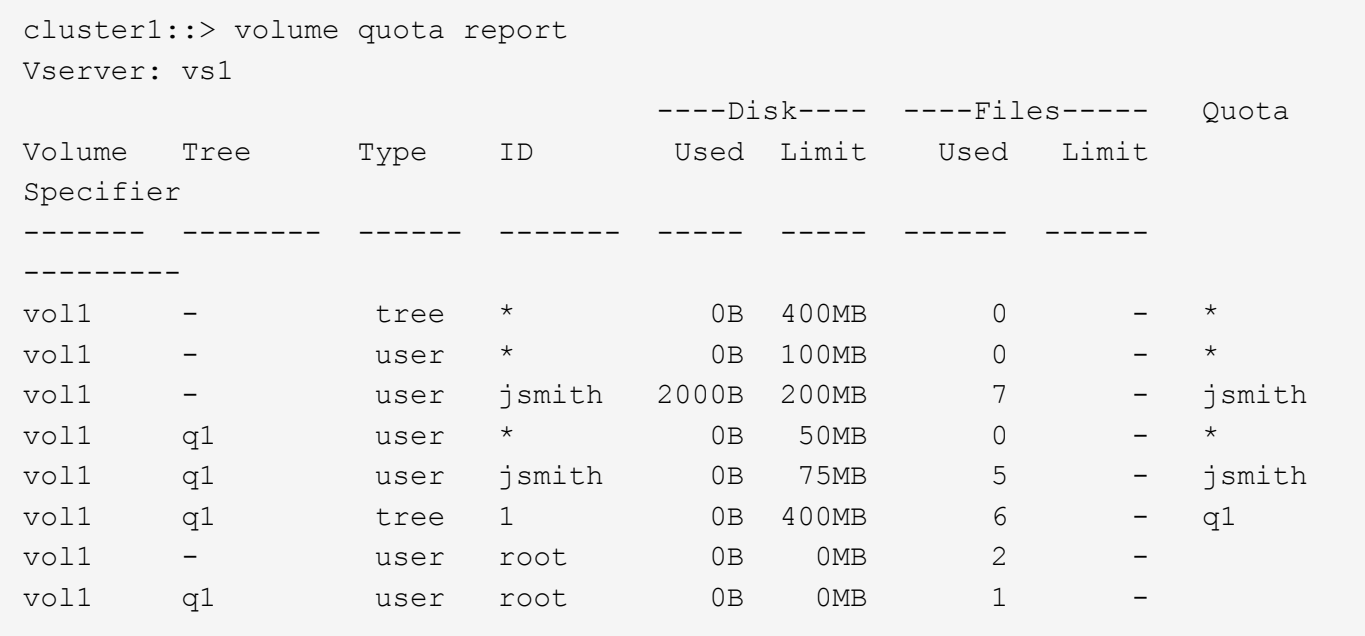

配额报告的前五行显示了管理员创建的五个配额。由于其中某些配额是默认配额,因此 ONTAP 会自动创建派生 配额。

第六行显示了从 vol1 中每个 qtree 的默认树配额派生的树配额(在此示例中,仅为 q1 )。

最后两行显示了从卷和 qtree 上的默认用户配额派生的用户配额。已在卷和 qtree 上为 root 用户创建派生用户配 额,因为 root 用户同时拥有卷和 qtree 上的文件。由于 root 用户在配额方面受到特殊对待,因此其派生配额仅 跟踪配额。

未创建其他默认配额或派生配额,原因如下:

- 即使用户同时拥有卷和 qtree 上的文件,也未为 jsmith 用户创建派生用户配额,因为用户在这两个级别都已 具有显式配额。
- 没有为其他用户创建派生用户配额,因为其他用户不拥有卷或 qtree 上的文件。
- 卷上的默认用户配额未在 qtree 上创建默认用户配额,因为 qtree 已具有默认用户配额。

为什么强制实施的配额与配置的配额不同

强制实施的配额与已配置的配额不同,因为派生配额是在未配置的情况下强制实施的,但 配置的配额只有在成功初始化后才会强制实施。了解这些差异有助于将配额报告中显示的 强制实施的配额与您配置的配额进行比较。

配额报告中显示的强制实施的配额可能与配置的配额规则不同,原因如下:

- 派生配额会强制实施,而不会配置为配额规则; ONTAP 会根据默认配额自动创建派生配额。
- 配置配额规则后,可能未在卷上重新初始化配额。
- 在卷上初始化配额时可能发生错误。

使用配额报告确定哪些配额限制对特定文件的写入

您可以使用 volume quota report 命令和特定的文件路径来确定哪些配额限制会影响对文件 的写入操作。这有助于您了解哪个配额阻止了写入操作。

步骤

1. 使用带有 -path 参数的 volume quota report 命令。

显示影响特定文件的配额的示例

以下示例显示了命令和输出,用于确定写入文件 file1 的有效配额,该文件位于 FlexVol 卷 vol2 的 qtree q1 中:

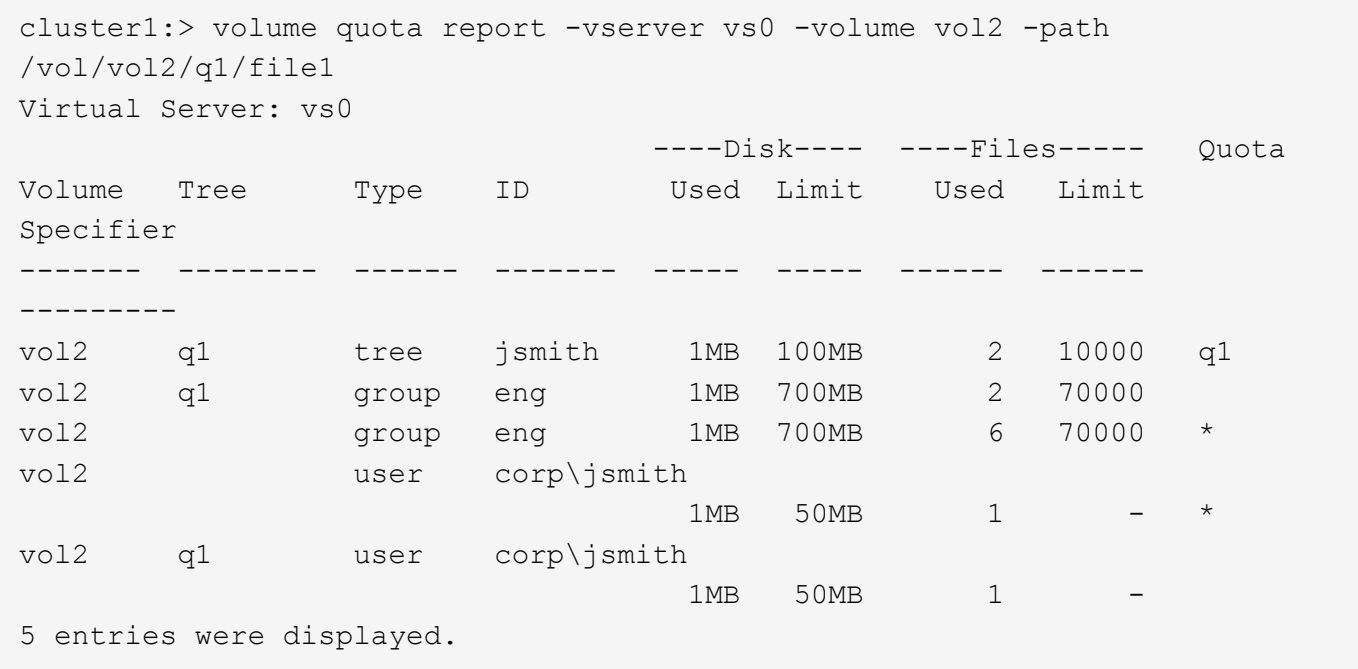

用于显示配额信息的命令

 $(i)$ 

您可以使用命令显示包含强制实施的配额和资源使用情况的配额报告,显示有关配额状态 和错误或配额策略和配额规则的信息。

以下命令只能在 FlexVol 卷上运行。

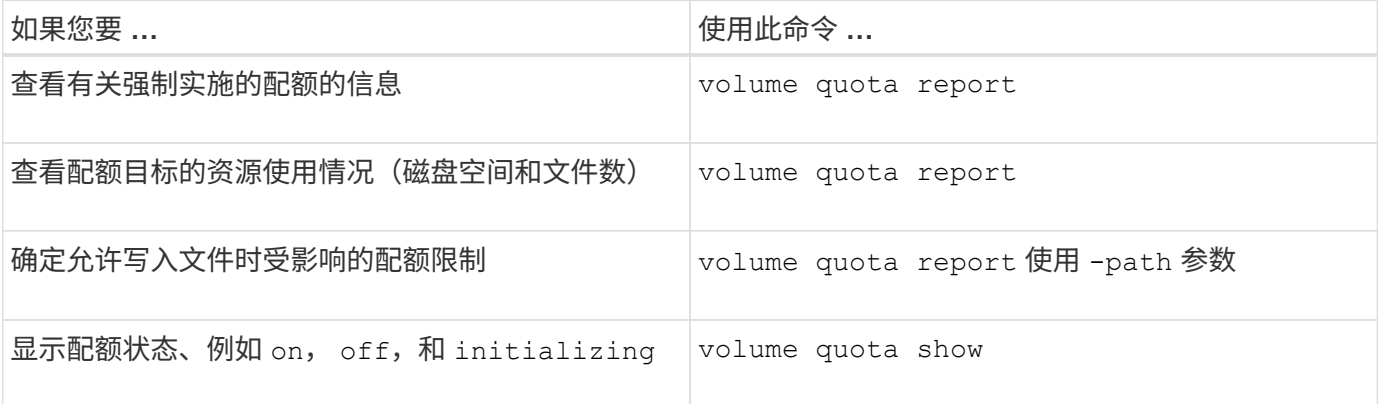

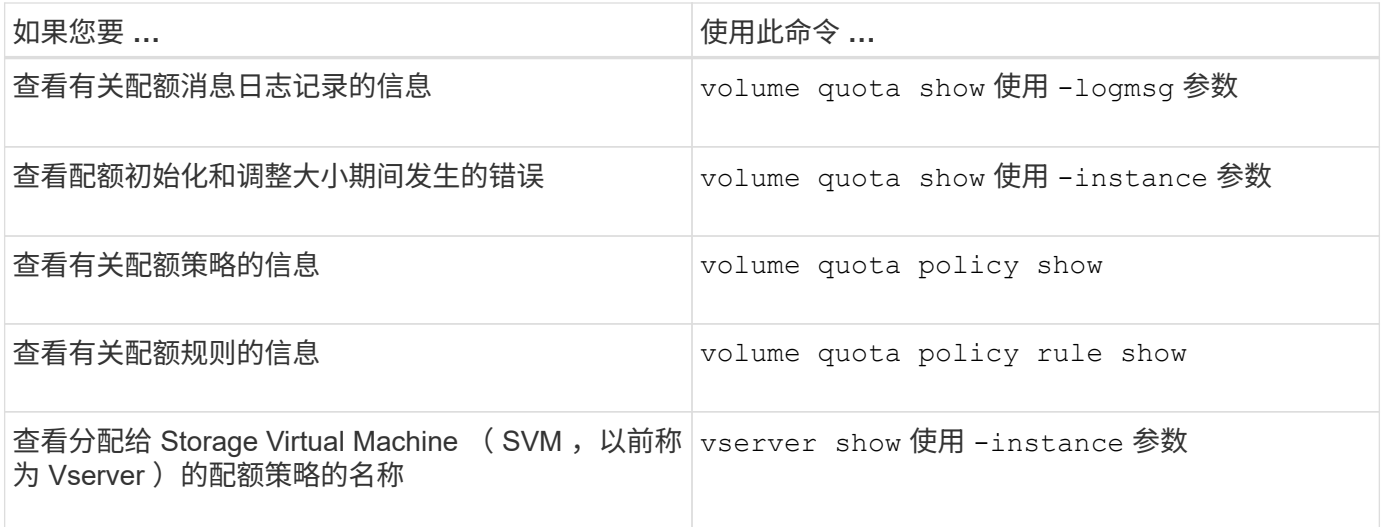

有关详细信息,请参见每个命令的手册页。

何时使用 **volume quota policy rule show** 命令和 **volume quota report** 命令

虽然这两个命令都显示有关配额的信息、但 volume quota policy rule show 在中 快速显示已配置的配额规则 volume quota report 命令会占用更多的时间和资源、它 会显示强制实施的配额和资源使用情况。

- 。 volume quota policy rule show 命令可用于以下用途:
	- 激活配额规则之前,请先检查其配置

无论配额是否已初始化或调整大小,此命令都会显示所有已配置的配额规则。

• 在不影响系统资源的情况下快速查看配额规则

由于此命令不会显示磁盘和文件使用量,因此不像配额报告那样占用大量资源。

- 显示未分配给 SVM 的配额策略中的配额规则。
- 。 volume quota report 命令可用于以下用途:
	- 查看强制实施的配额,包括派生配额
	- 查看每个有效配额使用的磁盘空间和文件数,包括受派生配额影响的目标

(对于默认配额,使用量显示为 "0" ,因为使用量是根据生成的派生配额进行跟踪的。)

• 确定哪些配额限制会影响何时允许写入文件

添加 -path 参数 volume quota report 命令:

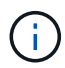

配额报告是一种资源密集型操作。如果在集群中的许多 FlexVol 卷上运行此命令,可能需要很长 时间才能完成。更高效的方法是查看 SVM 中特定卷的配额报告。

### 配额报告和 **UNIX** 客户端显示的空间使用量差异

配额报告和 **UNIX** 客户端概述显示的空间使用量差异

FlexVol 卷或 qtree 的配额报告中显示的已用磁盘空间值可能与 UNIX 客户端为同一卷或 qtree 显示的值不同。使用量值的差异是由于配额报告和 UNIX 命令在计算卷或 qtree 中的 数据块时所遵循的方法不同。

例如,如果卷包含包含包含空数据块(未向其写入数据)的文件,则该卷的配额报告在报告空间使用情况时不会 计算空数据块。但是、当卷挂载到UNIX客户端上且文件显示为的输出时 ls 命令中、空数据块也会计入空间使 用量。因此、 ls 命令显示的文件大小比配额报告显示的空间使用量更大。

同样、配额报告中显示的空间使用量值也可能与UNIX命令(如)显示的值不同 df 和 du。

配额报告如何计算磁盘空间和文件使用量

FlexVol 卷或 qtree 的配额报告中指定的已用文件数和磁盘空间量取决于卷或 qtree 中每个索引节点对应的已用 数据块数。

块计数包括用于常规文件和流文件的直接块和间接块。配额报告不会考虑用于目录,访问控制列表( ACL ), 流目录和元文件的块。对于 UNIX 稀疏文件,配额报告不会包含空数据块。

配额子系统的设计目的是考虑并仅包括文件系统中用户可控制的方面。目录、ACL和快照空间都是配额计算中排 除的空间示例。配额用于强制实施限制、而不是保证、它们仅在活动文件系统上运行。配额核算不会计入某些文 件系统结构、也不会计入存储效率(例如数据压缩或重复数据删除)。

**ls** 命令如何计算空间使用量

使用时 ls 命令要查看UNIX客户端上挂载的FlexVol卷的内容、输出中显示的文件大小可能 小于或大于卷的配额报告中显示的空间使用量、具体取决于文件的数据块类型。

的输出 ls 命令仅显示文件的大小、不包括文件使用的间接块。该文件的任何空块也会包含在命令的输出中。

因此、如果文件不包含空块、则显示的大小 ls 命令可能小于配额报告指定的磁盘使用量、因为配额报告中包含 间接块。相反、如果文件包含空块、则显示的大小 ls 命令可能大于配额报告指定的磁盘使用量。

的输出 ls 命令仅显示文件的大小、不包括文件使用的间接块。该文件的任何空块也会包含在命令的输出中。

由**ls**命令计算的空间使用量与配额报告计算的空间使用量之间的差异示例 以下配额报告显示了 qtree q1 的 10 MB 限制:

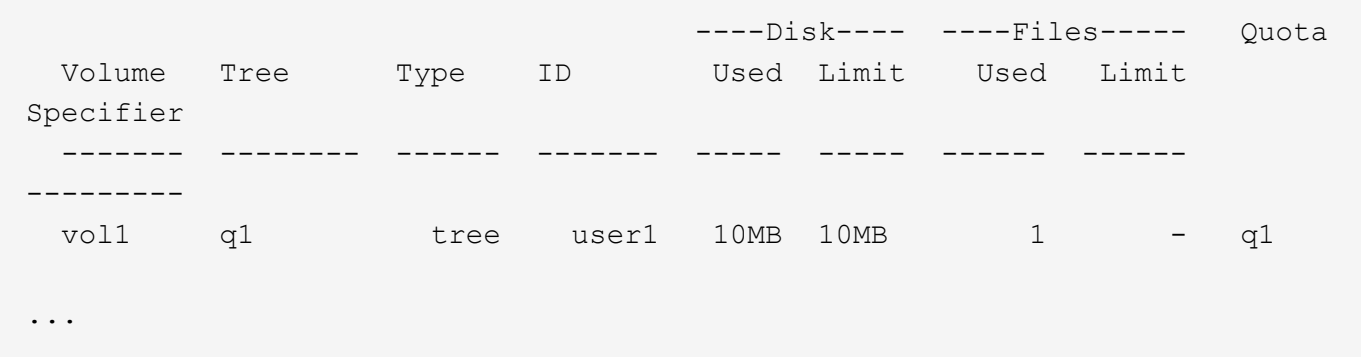

使用从UNIX客户端查看时、同一qtree中的文件大小可能会超过配额限制 ls 命令、如以下示例所示:

```
[user1@lin-sys1 q1]$ ls -lh
-rwxr-xr-x 1 user1 nfsuser **27M** Apr 09 2013 file1
```
**df** 命令如何计算文件大小

中的方式 df 命令报告空间使用量取决于两个条件:为包含qtree的卷启用还是禁用配额、 以及是否跟踪qtree内的配额使用量。

为包含qtree的卷启用配额后、如果跟踪qtree中的配额使用量、则会报告空间使用量 df 命令等于配额报告指定 的值。在这种情况下,配额使用量不包括目录, ACL ,流目录和元文件使用的块。

如果卷上未启用配额,或者 qtree 未配置配额规则,则报告的空间使用量包括整个卷(包括卷中的其他 qtree ) 的目录, ACL ,流目录和元文件使用的块。在这种情况下、是指报告的空间使用量 df 命令大于跟踪配额时报 告的预期值。

运行时 df 命令在跟踪其配额使用量的qtree的挂载点、命令输出显示的空间使用量与配额报告指定的值相同。在 大多数情况下、如果树配额规则具有硬盘限制、则为报告的总大小 df 命令等于磁盘限制、而可用空间等于配额 磁盘限制与配额使用量之差。

但是、在某些情况下、会报告可用空间 df 命令可能等于整个卷中的可用空间。如果没有为 qtree 配置硬盘限制 ,则可能会发生这种情况。从 ONTAP 9.1.1 开始,当卷整体中的可用空间小于剩余的树配额空间时,也可能发 生这种情况。如果出现上述任一情况、则为报告的总大小 df command是一个经过相应处理的数字、该数字等 于qtree中使用的配额加上FlexVol卷中的可用空间。

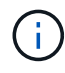

此总大小既不是 qtree 磁盘限制,也不是卷配置的大小。它也可能因您在其他 qtree 中的写入活 动或您的后台存储效率活动而异。

计算的空间使用量示例 df 命令和配额报告

以下配额报告显示了 qtree 爱丽斯的磁盘限制为 1 GB , qtree bob 的磁盘限制为 2 GB , qtree 项目 1 的磁盘 限制为无:

C1 vsim1::> quota report -vserver vs0 Vserver: vs0 ----Disk---- ----Files----- Quota Volume Tree Type ID Used Limit Used Limit Specifier ------- -------- ------ ------- ----- ----- ------ ------ -------- vol2 alice tree 1 502.0MB 1GB 2 - alice vol2 bob tree 2 1003MB 2GB 2 - bob vol2 project1 tree 3  $200.8MB$  - 2 project1 vol2 tree \* 0B - 0 4 entries were displayed.

在以下示例中、是的输出 df qtrees上的命令Alice和bob报告的已用空间与配额报告相同、总大小(以1M块为单 位)与磁盘限制相同。这是因为 qtree a丽 斯和 bob 的配额规则定义了磁盘限制,并且卷可用空间( 1211 MB ) 大于 qtree a丽 斯 ( 523 MB ) 和 qtree bob ( 1045 MB ) 的剩余树配额空间。

linux-client1 [~]\$ df -m /mnt/vol2/alice Filesystem 1M-blocks Used Available Use% Mounted on 172.21.76.153:/vol2 1024 502 523 50% /mnt/vol2 linux-client1 [~]\$ df -m /mnt/vol2/bob Filesystem 1M-blocks Used Available Use% Mounted on 172.21.76.153:/vol2 2048 1004 1045 50% /mnt/vol2

在以下示例中、是的输出 df qtree项目1上的命令报告的已用空间与配额报告相同、但总大小是通过将整个卷中 的可用空间(1211 MB)与qtree项目1的配额使用量(201 MB)进行加起来得到的、即总共1412 MB。这是因为 qtree project1 的配额规则没有磁盘限制。

linux-client1 [~]\$ df -m /mnt/vol2/project1 Filesystem 1M-blocks Used Available Use% Mounted on 172.21.76.153:/vol2 1412 201 1211 15% /mnt/vol2

以下示例显示了的输出 df 命令报告的可用空间与整个卷上的"space"(可用空间)相同。

ĴΓ.

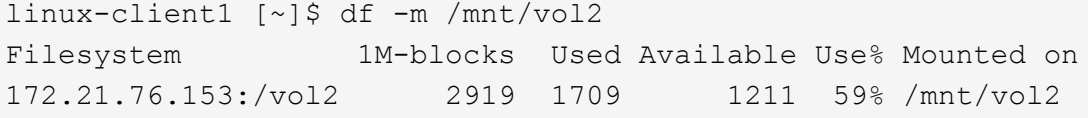

运行时 du 命令要检查UNIX客户端上挂载的qtree或FlexVol卷的磁盘空间使用量、此使用 量值可能高于此qtree或卷的配额报告显示的值。

的输出 du 命令包含从发出命令的目录级别开始的目录树中所有文件的总空间使用量。因为显示的使用量值 du 命令还包括目录的数据块、该值高于配额报告显示的值。

**du**命令与配额报告计算的空间使用量之间的差异示例

以下配额报告显示了 qtree q1 的 10 MB 限制:

 ----Disk---- ----Files----- Quota Volume Tree Type ID Used Limit Used Limit Specifier ------- -------- ------ ------- ----- ----- ------ ------ -------- vol1 q1 tree user1 10MB 10MB 1 - q1 ...

在以下示例中、磁盘空间使用量作为的输出 du 命令显示的值超过配额限制:

```
[user1@lin-sys1 q1]$ du -sh
**11M** q1
```
配额配置示例

以下示例可帮助您了解如何配置配额和读取配额报告。

对于以下示例,假设您的存储系统包含一个 SVM vs1 ,其中包含一个卷 vol1 。要开始设置配额,请使用以下命 令为 SVM 创建新的配额策略:

cluster1::>volume quota policy create -vserver vs1 -policy-name quota\_policy\_vs1\_1

由于配额策略是新的,因此您可以将其分配给 SVM :

cluster1::>vserver modify -vserver vs1 -quota-policy quota\_policy\_vs1\_1

示例**1**:默认用户配额

您决定对 vol1 中的每个用户实施 50 MB 的硬限制:

```
cluster1::>volume quota policy rule create -vserver vs1 -policy-name
quota_policy_vs1_1 -volume vol1 -type user -target "" -disk-limit 50MB
-qtree ""
```
要激活新规则,请初始化卷上的配额:

cluster1::>volume quota on -vserver vs1 -volume vol1 -foreground

要查看配额报告,请输入以下命令:

cluster1::>volume quota report

生成的配额报告类似于以下报告:

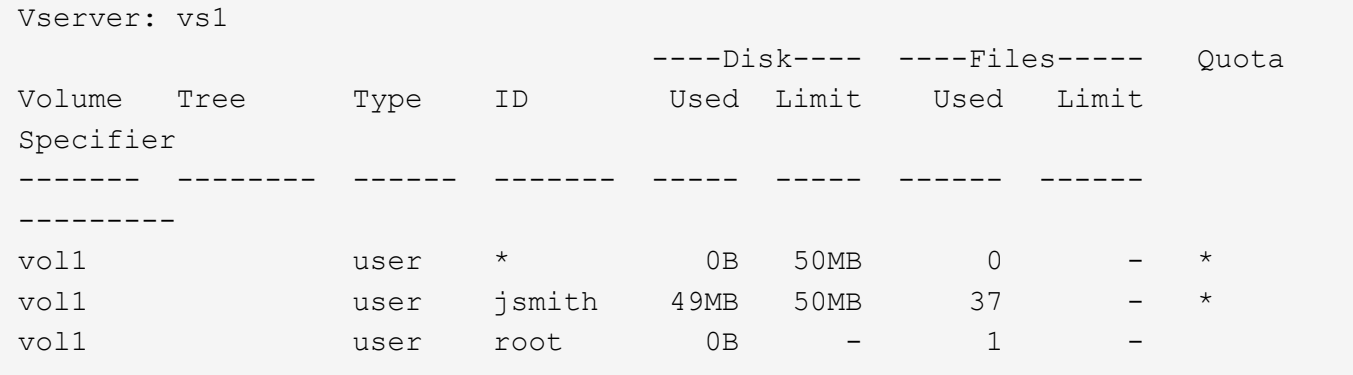

第一行显示您创建的默认用户配额,包括磁盘限制。与所有默认配额一样,此默认用户配额不会显示有关磁盘或 文件使用情况的信息。除了创建的配额之外,还会显示另外两个配额,即当前在 vol1 上拥有文件的每个用户一 个配额。这些附加配额是自动从默认用户配额派生的用户配额。用户 jsmith 的派生用户配额与默认用户配额具 有相同的 50 MB 磁盘限制。root 用户的派生用户配额是一个跟踪配额(无限制)。

如果系统上的任何用户( root 用户除外)尝试执行的操作在 vol1 中使用的空间超过 50 MB (例如,从编辑器 写入文件),则该操作将失败。

示例**2**:显式用户配额覆盖默认用户配额

如果需要在卷 vol1 中为用户 jsmith 提供更多空间,请输入以下命令:

cluster1::>volume quota policy rule create -vserver vs1 -policy-name quota\_policy\_vs1\_1 -volume vol1 -type user -target jsmith -disk-limit 80MB -qtree ""

这是一个显式用户配额,因为该用户已明确列为配额规则的目标。

这是对现有配额限制的更改,因为它会更改卷上用户 jsmith 的派生用户配额的磁盘限制。因此,您无需重新初

始化卷上的配额即可激活更改。

调整配额大小:

cluster1::>volume quota resize -vserver vs1 -volume vol1 -foreground

调整大小时,配额仍然有效,而调整大小过程很短。

生成的配额报告类似于以下报告:

```
cluster1::> volume quota report
Vserver: vs1
                           ----Disk---- ----Files----- Quota
Volume Tree Type ID Used Limit Used Limit
Specifier
------- -------- ------ ------- ----- ----- ------ ------
---------
vol1 user * 0B 50MB 0 -
vol1 user jsmith 50MB 80MB 37 - jsmith
vol1 user root 0B - 1
3 entries were displayed.
```
第二行现在显示 80 MB 的磁盘限制和 jsmith 的配额说明符。

因此,即使所有其他用户仍限制为 50 MB , jsmith 仍可在 vol1 上使用多达 80 MB 的空间。

示例**3**:阈值

假设您希望在用户达到其磁盘限制的 5 MB 以内时收到通知。要为所有用户创建 45 MB 的阈值,并为 jsmith 创 建 75 MB 的阈值,请更改现有配额规则:

cluster1::>volume quota policy rule modify -vserver vs1 -policy quota\_policy\_vs1\_1 -volume vol1 -type user -target "" -qtree "" -threshold 45MB cluster1::>volume quota policy rule modify -vserver vs1 -policy quota\_policy\_vs1\_1 -volume vol1 -type user -target jsmith -qtree "" -threshold 75MB

由于现有规则的大小已更改,您可以调整卷上的配额大小以激活更改。请等待调整大小过程完成。

要查看包含阈值的配额报告、请添加 -thresholds 参数 volume quota report 命令:

cluster1::>volume quota report -thresholds Vserver: vs1 ----Disk---- ----Files----- Volume Tree Type ID Used Limit Used Limit Quota (Thold) Specifier ------- -------- ------ ------- ----- ----- ------ ------ -------- vol1 user \* 0B 50MB 0 (45MB) vol1 user jsmith 59MB 80MB 55 - jsmith  $(75MB)$ vol1 user root 0B - 1  $($  -  $)$ 3 entries were displayed.

阈值显示在磁盘限制列的圆括号中。

示例**4**:**qtree**上的配额

假设您需要对两个项目的部分空间进行分区。您可以创建两个 qtree ,分别名为 proj1 和 proj2 ,以便在 vol1 中 容纳这些项目。

目前,用户可以使用为整个卷分配的 qtree 空间(前提是他们不会通过使用根或另一个 qtree 中的空间超过卷的 限制)。此外,每个 qtree 都可以增长以占用整个卷。如果要确保两个 qtree 的大小均不超过 20 GB ,则可以在 卷上创建默认树配额:

cluster1:>>volume quota policy rule create -vserver vs1 -policy-name quota\_policy\_vs1\_1 -volume vol1 -type tree -target "" -disk-limit 20GB

请注意,正确的类型为 *tree* ,而不是 qtree 。

由于这是一个新配额,因此无法通过调整大小来激活它。重新初始化卷上的配额:

cluster1:>>volume quota off -vserver vs1 -volume vol1 cluster1:>>volume quota on -vserver vs1 -volume vol1 -foreground

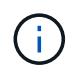

重新激活每个受影响卷上的配额之前、您必须确保等待大约五分钟、因为在运行后几乎会立即尝 试激活这些配额 volume quota off 命令可能会导致错误。或者,您也可以运行命令,从包含 特定卷的节点重新初始化卷的配额。

重新初始化过程中不会强制实施配额,而重新初始化过程所需时间比调整大小过程长。

显示配额报告时,该报告包含几个新行:某些行用于树配额,某些行用于派生用户配额。

#### 以下新行用于树配额:

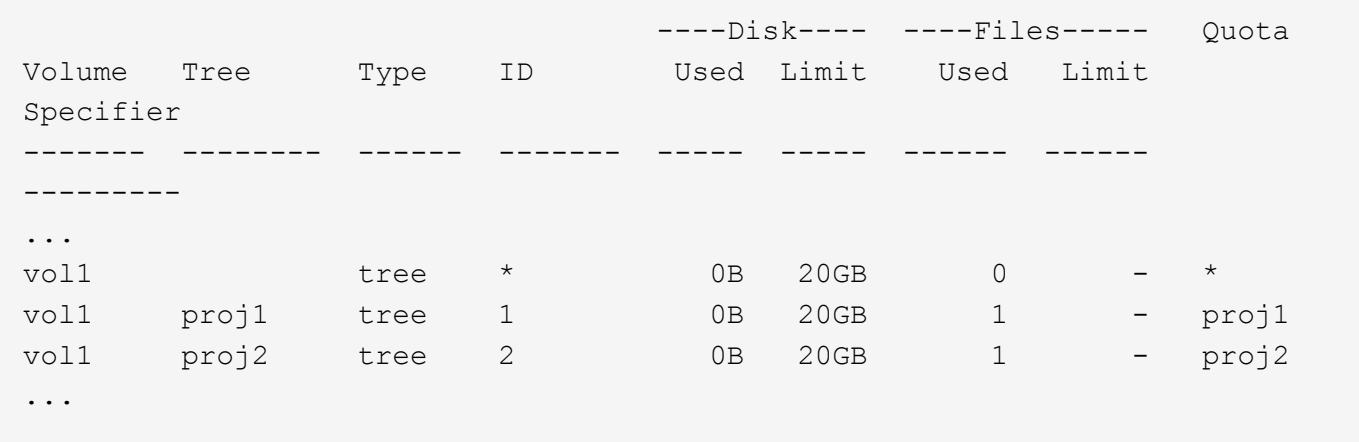

创建的默认树配额将显示在第一个新行中,其中 ID 列中有一个星号( \* )。为了响应卷上的默认树配额, ONTAP 会自动为卷中的每个 qtree 创建派生树配额。这些值显示在树列中 proj1 和 proj2 所在的行中。

以下新行用于派生用户配额:

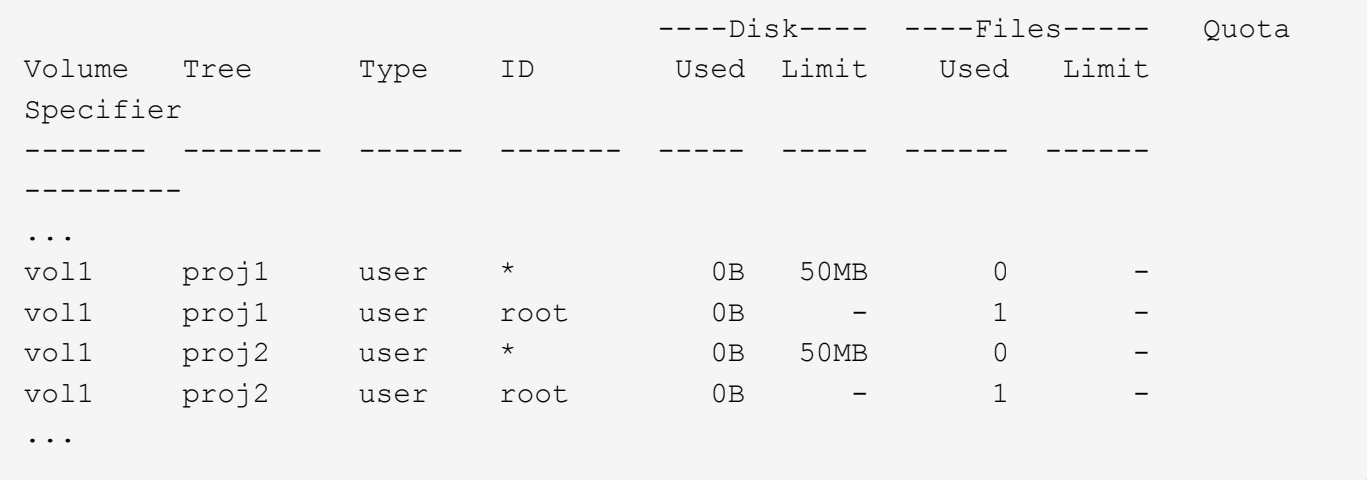

如果为 qtree 启用了配额,则卷上的默认用户配额会自动继承该卷包含的所有 qtree 的默认用户配额。添加第一 个 qtree 配额时,您在 qtree 上启用了配额。因此,系统会为每个 qtree 创建派生的默认用户配额。这些 ID 显示 在 ID 为星号(\*)的行中。

由于 root 用户是文件的所有者,因此在为每个 qtree 创建默认用户配额时,也会为每个 qtree 上的 root 用户创 建特殊的跟踪配额。这些 ID 显示在 ID 为 root 的行中。

示例**5**:**qtree**上的用户配额

您决定将 proj1 qtree 中的用户限制为比在整个卷中获得的空间更少的空间。您希望防止它们在 proj1 qtree 中使 用超过 10 MB 的空间。因此,您可以为 qtree 创建默认用户配额:

cluster1::>volume quota policy rule create -vserver vs1 -policy-name quota\_policy\_vs1\_1 -volume vol1 -type user -target "" -disk-limit 10MB -qtree proj1

这是对现有配额的更改,因为它会更改 proj1 qtree 的默认用户配额,该配额是从卷上的默认用户配额派生 的。因此,您可以通过调整配额大小来激活更改。调整大小过程完成后,您可以查看配额报告。

配额报告中将显示以下新行,其中显示了 qtree 的新显式用户配额:

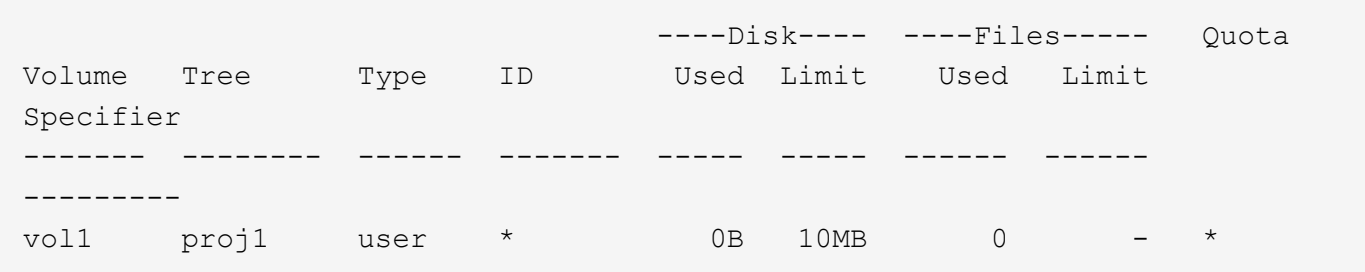

但是,正在阻止用户 jsmith 向 proj1 qtree 写入更多数据,因为您为覆盖默认用户配额(以提供更多空间)而创 建的配额位于卷上。在 proj1 qtree 上添加了默认用户配额后,将应用该配额并限制该 qtree 中的所有用户空间 ,包括 jsmith 。要为用户 jsmith 提供更多空间,请为 qtree 添加磁盘限制为 80 MB 的显式用户配额规则,以覆 盖 qtree 的默认用户配额规则:

```
cluster1::>volume quota policy rule create -vserver vs1 -policy-name
quota_policy_vs1_1 -volume vol1 -type user -target jsmith -disk-limit 80MB
-qtree proj1
```
由于这是已存在默认配额的显式配额,因此您可以通过调整配额大小来激活更改。调整大小过程完成后,您将显 示配额报告。

配额报告中将显示以下新行:

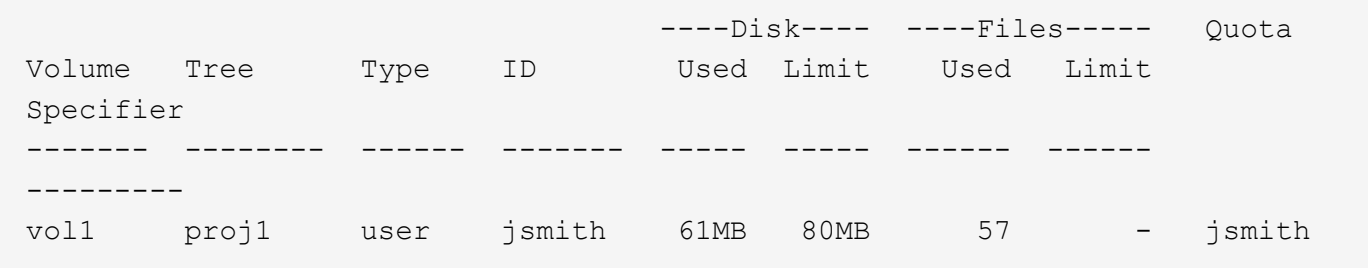

最终配额报告类似于以下报告:

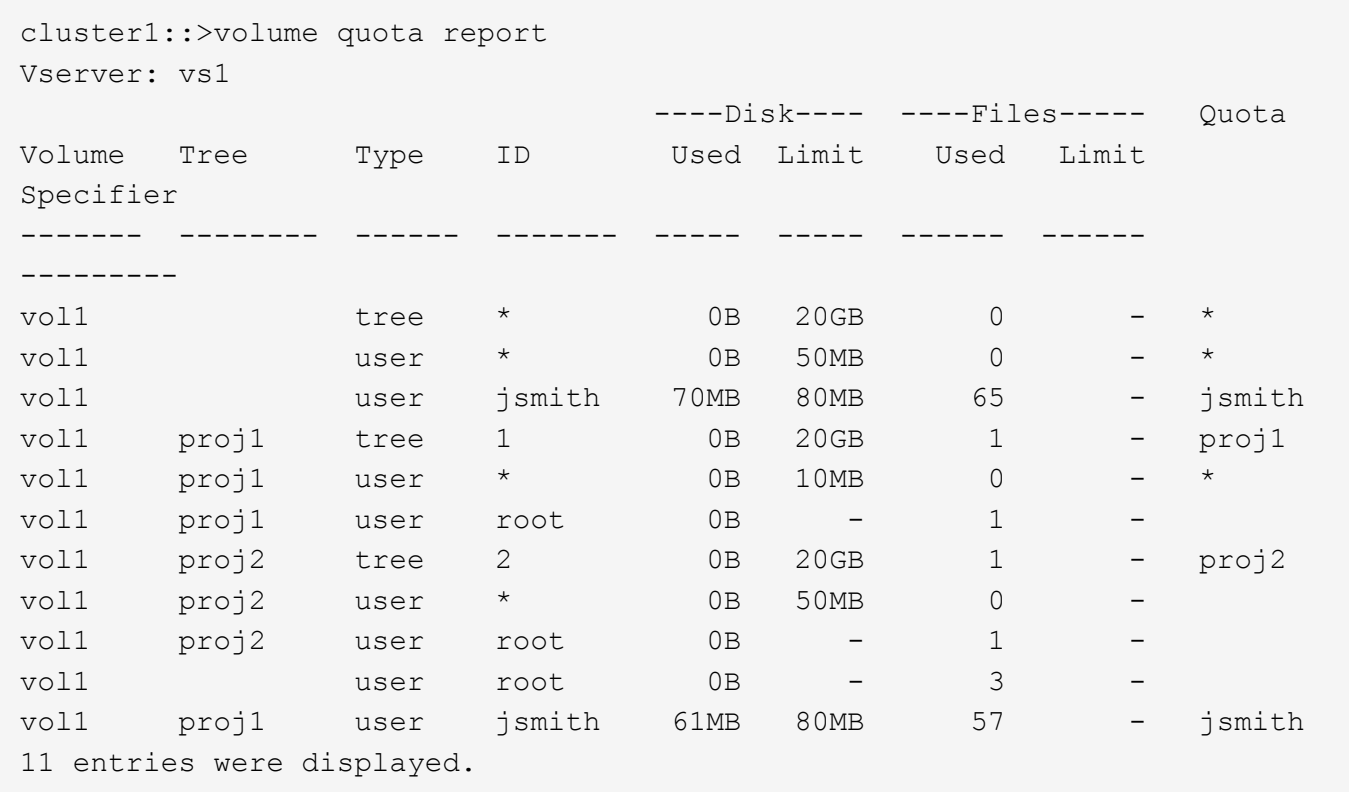

用户 jsmith 需要满足以下配额限制才能写入 proj1 中的文件:

- 1. proj1 qtree 的树配额。
- 2. proj1 qtree 上的用户配额。
- 3. 卷上的用户配额。

# <span id="page-36-0"></span>在 **SVM** 上设置配额

要在新的 Storage Virtual Machine ( SVM, 以前称为 Vserver ) 上设置配额, 您必须创 建配额策略,将配额策略规则添加到策略中,将策略分配给 SVM ,并在 SVM 上的每个 FlexVol 卷上初始化配额。

#### 步骤

1. 输入命令 … vserver show -instance 以显示创建SVM时自动创建的默认配额策略的名称。

如果在创建 SVM 时未指定名称,则此名称为 "default" 。您可以使用 vserver quota policy rename 命令为默认策略指定一个名称。

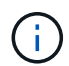

您也可以使用创建新策略 volume quota policy create 命令:

- 2. 使用 volume quota policy rule create 命令为SVM上的每个卷创建以下任意配额规则:
	- 所有用户的默认配额规则
	- 适用于特定用户的显式配额规则

◦ 所有组的默认配额规则

- 特定组的显式配额规则
- 所有 qtree 的默认配额规则
- 特定 qtree 的显式配额规则
- 3. 使用 volume quota policy rule show 命令以检查是否已正确配置配额规则。
- 4. 如果您正在处理新策略、请使用 vserver modify 命令将新策略分配给SVM。
- 5. 使用 volume quota on 命令初始化SVM上每个卷的配额。

#### 您可以通过以下方式监控初始化过程:

◦ 使用时 volume quota on 命令中、您可以添<sup>加</sup> -foreground 用于在前台运行配额启用作业的参 数。(默认情况下,作业在后台运行。)

当作业在后台运行时、您可以使用监控其进度 job show 命令:

- 您可以使用 volume quota show 命令以监控配额初始化的状态。
- 6. 使用 volume quota show -instance 用于检查初始化错误的命令、例如无法初始化的配额规则。
- 7. 使用 volume quota report 命令以显示配额报告、以确保强制实施的配额符合您的预期。

# <span id="page-37-0"></span>修改(或调整大小)配额限制

更改现有配额的大小时,您可以调整所有受影响卷上的配额大小,这比重新初始化这些卷 上的配额快。

关于此任务

您的 Storage Virtual Machine ( SVM , 以前称为 Vserver ) 具有强制实施的配额, 您希望更改现有配额的大小 限制,或者为已具有派生配额的目标添加或删除配额。

#### 步骤

- 1. 使用 vserver show 命令 -instance 参数以确定当前分配给SVM的策略的名称。
- 2. 通过执行以下任一操作来修改配额规则:
	- 使用 volume quota policy rule modify 命令以修改现有配额规则的磁盘或文件限制。
	- 使用 volume quota policy rule create 命令、用于为当前具有派生配额的目标(用户、<sup>组</sup> 或qtrees)创建显式配额规则。
	- 使用 volume quota policy rule delete 用于为也具有默认配额的目标(用户、组或qtrees)删除<sup>显</sup> 式配额规则的命令。
- 3. 使用 volume quota policy rule show 命令以检查是否已正确配置配额规则。
- 4. 使用 volume quota resize 命令、以激活对每个卷所做的更改。

您可以通过以下任一方式监控调整大小过程:

◦ 使用时 volume quota resize 命令中、您可以添<sup>加</sup> -foreground 用于在前台运行调整大小作业<sup>的</sup> 参数。(默认情况下,作业在后台运行。)

当作业在后台运行时、您可以使用监控其进度 job show 命令:

◦ 您可以使用 volume quota show 用于监控调整大小状态的命令。

5. 使用 volume quota show -instance 用于检查大小调整错误的命令、例如无法调整大小的配额规则。

特别是,请检查 "`new definition` " 错误,如果在为尚未具有派生配额的目标添加显式配额后调整配额大小, 则会发生此错误。

6. 使用 volume quota report 命令以显示配额报告、以确保强制实施的配额符合您的要求。

# <span id="page-38-0"></span>进行大量更改后重新初始化配额

对现有配额进行大量更改时;例如,通过为没有强制实施的配额的目标添加或删除配额, 您必须在所有受影响的卷上进行更改并重新初始化配额。

关于此任务

您有一个具有强制实施的配额的 Storage Virtual Machine ( SVM ),并且您希望进行更改,以要求完全重新初 始化配额。

步骤

1. 使用 vserver show 命令 -instance 参数以确定当前分配给SVM的策略的名称。

2. 通过执行以下任一操作来修改配额规则:

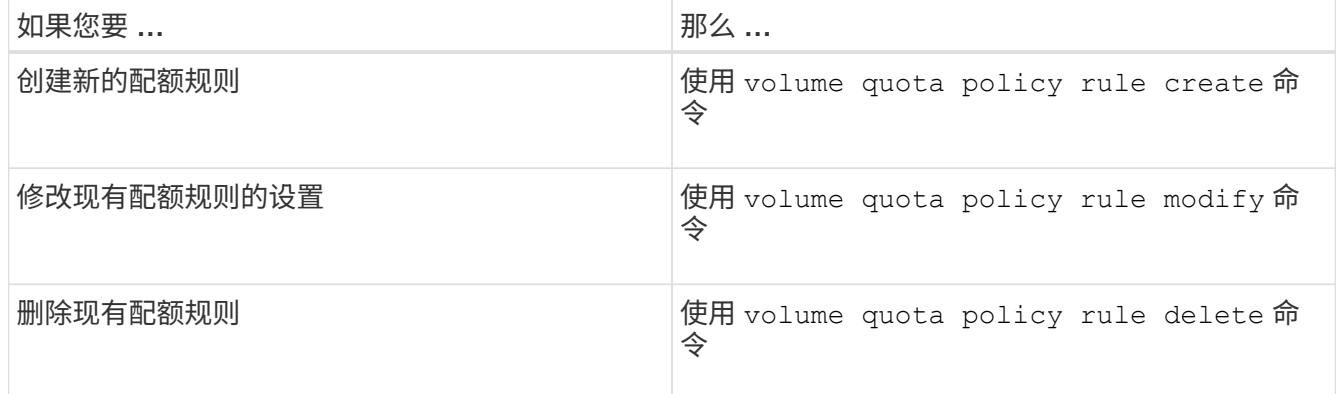

3. 使用 volume quota policy rule show 命令以检查是否已正确配置配额规则。

4. 通过关闭配额并为更改了配额的每个卷启用配额,重新初始化这些卷上的配额。

a. 使用 volume quota off 命令以停用该卷上的配额。

b. 使用 volume quota on 命令以激活此卷上的配额。

Œ

重新激活每个受影响卷上的配额之前、您必须确保等待大约五分钟、因为在运行后几乎会 立即尝试激活这些配额 volume quota off 命令可能会导致错误。

或者,您也可以运行命令,从包含特定卷的节点重新初始化卷的配额。

您可以通过以下任一方式监控初始化过程:

▪ 使用时 volume quota on 命令中、您可以添<sup>加</sup> -foreground 用于在前台运行配额启用作业的参 数。(默认情况下,作业在后台运行。)

当作业在后台运行时、您可以使用监控其进度 job show 命令:

- 您可以使用 volume quota show 命令以监控配额初始化的状态。
- 5. 使用 volume quota show -instance 用于检查初始化错误的命令、例如无法初始化的配额规则。
- 6. 使用 volume quota report 命令以显示配额报告、以确保强制实施的配额符合您的预期。

## <span id="page-39-0"></span>用于管理配额规则和配额策略的命令

您可以使用 volume quota policy rule 命令以配置配额规则、并使用 volume quota policy 命令和其他命令 vserver 用于配置配额策略的命令。

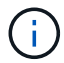

以下命令只能在 FlexVol 卷上运行。

### 用于管理配额规则的命令

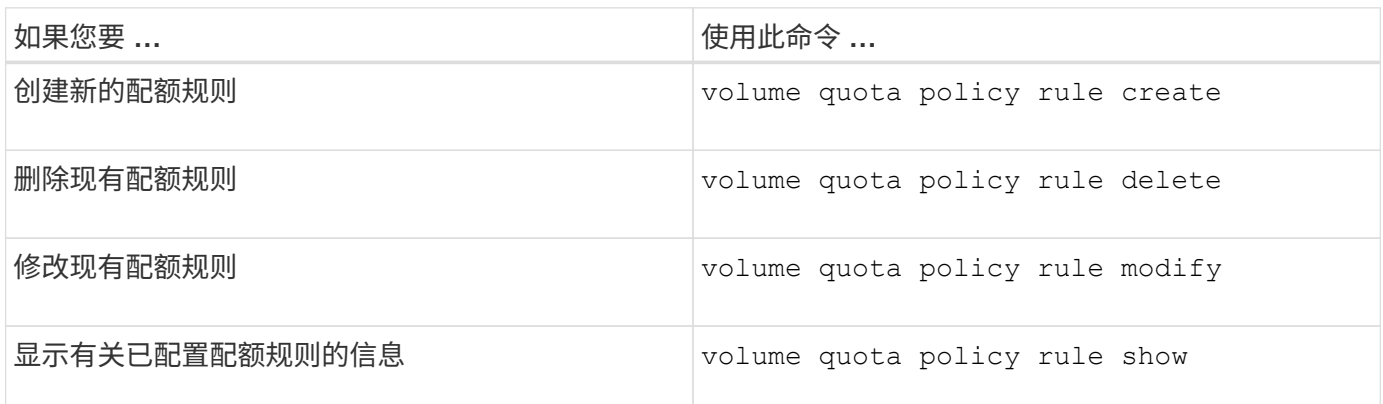

### 用于管理配额策略的命令

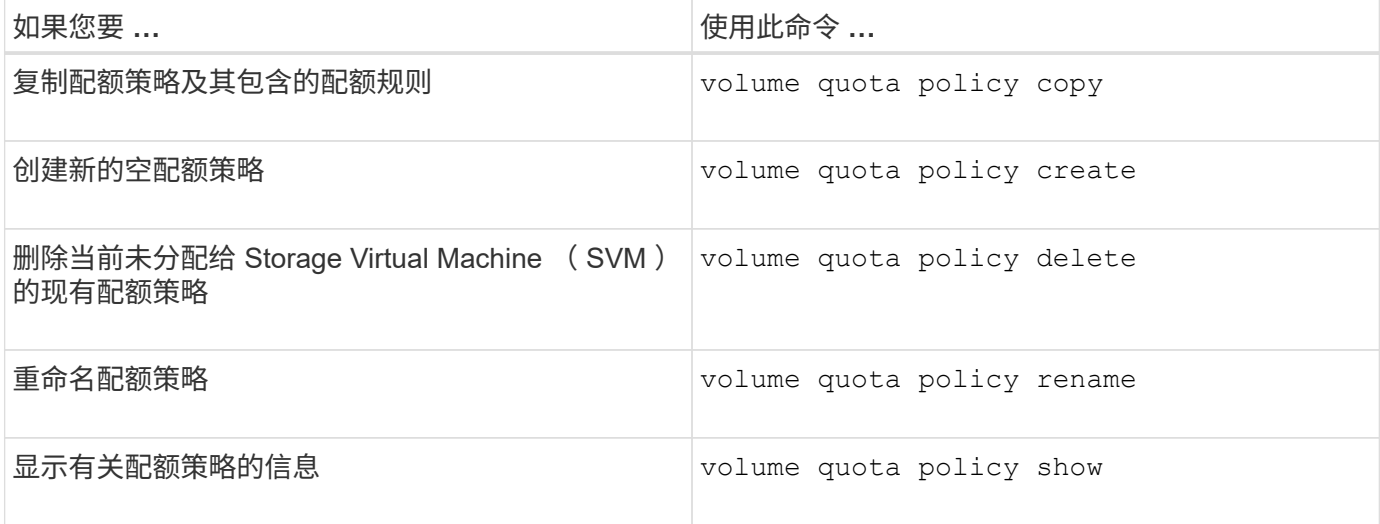

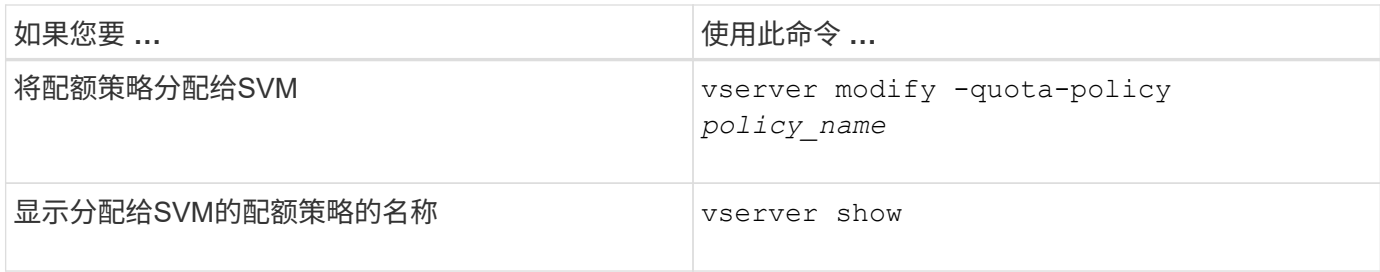

请参见 ["ONTAP](https://docs.netapp.com/us-en/ontap-cli-9141) [命令参](https://docs.netapp.com/us-en/ontap-cli-9141)[考](https://docs.netapp.com/us-en/ontap-cli-9141)["](https://docs.netapp.com/us-en/ontap-cli-9141) 有关详细信息、请参见每个命令。

# <span id="page-40-0"></span>用于激活和修改配额的命令

您可以使用 volume quota 用于更改配额状态和配置配额消息日志记录的命令。

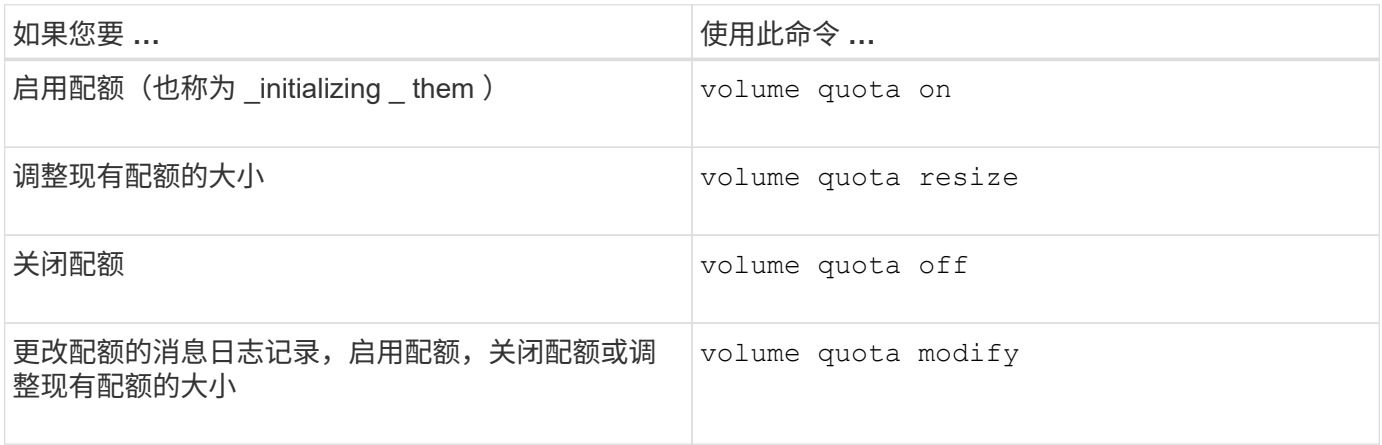

有关详细信息,请参见每个命令的手册页。

#### 版权信息

版权所有 © 2024 NetApp, Inc.。保留所有权利。中国印刷。未经版权所有者事先书面许可,本文档中受版权保 护的任何部分不得以任何形式或通过任何手段(图片、电子或机械方式,包括影印、录音、录像或存储在电子检 索系统中)进行复制。

从受版权保护的 NetApp 资料派生的软件受以下许可和免责声明的约束:

本软件由 NetApp 按"原样"提供,不含任何明示或暗示担保,包括但不限于适销性以及针对特定用途的适用性的 隐含担保,特此声明不承担任何责任。在任何情况下,对于因使用本软件而以任何方式造成的任何直接性、间接 性、偶然性、特殊性、惩罚性或后果性损失(包括但不限于购买替代商品或服务;使用、数据或利润方面的损失 ;或者业务中断),无论原因如何以及基于何种责任理论,无论出于合同、严格责任或侵权行为(包括疏忽或其 他行为),NetApp 均不承担责任,即使已被告知存在上述损失的可能性。

NetApp 保留在不另行通知的情况下随时对本文档所述的任何产品进行更改的权利。除非 NetApp 以书面形式明 确同意,否则 NetApp 不承担因使用本文档所述产品而产生的任何责任或义务。使用或购买本产品不表示获得 NetApp 的任何专利权、商标权或任何其他知识产权许可。

本手册中描述的产品可能受一项或多项美国专利、外国专利或正在申请的专利的保护。

有限权利说明:政府使用、复制或公开本文档受 DFARS 252.227-7013(2014 年 2 月)和 FAR 52.227-19 (2007 年 12 月)中"技术数据权利 — 非商用"条款第 (b)(3) 条规定的限制条件的约束。

本文档中所含数据与商业产品和/或商业服务(定义见 FAR 2.101)相关,属于 NetApp, Inc. 的专有信息。根据 本协议提供的所有 NetApp 技术数据和计算机软件具有商业性质,并完全由私人出资开发。 美国政府对这些数 据的使用权具有非排他性、全球性、受限且不可撤销的许可,该许可既不可转让,也不可再许可,但仅限在与交 付数据所依据的美国政府合同有关且受合同支持的情况下使用。除本文档规定的情形外,未经 NetApp, Inc. 事先 书面批准,不得使用、披露、复制、修改、操作或显示这些数据。美国政府对国防部的授权仅限于 DFARS 的第 252.227-7015(b)(2014 年 2 月)条款中明确的权利。

商标信息

NetApp、NetApp 标识和 <http://www.netapp.com/TM> 上所列的商标是 NetApp, Inc. 的商标。其他公司和产品名 称可能是其各自所有者的商标。